# **BLT Tutorial Guide**

**BLT Team**

**Jul 21, 2021**

# Table of Contents

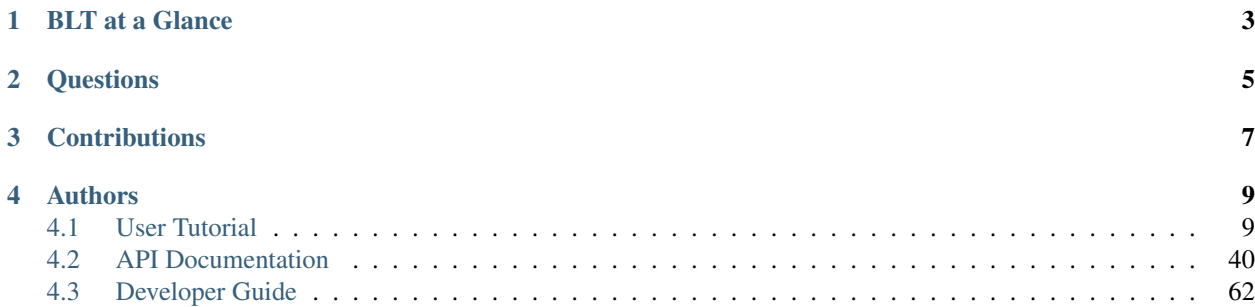

BLT is a composition of CMake macros and several widely used open source tools assembled to simplify HPC software development.

BLT was released by Lawrence Livermore National Laboratory (LLNL) under a BSD-style open source license. It is developed on GitHub under [LLNL's GitHub organization.](https://github.com/LLNL/blt)

Note: BLT officially supports CMake 3.8 and above. However we only print a warning if you are below this version. Some features in earlier versions may or may not work. Use at your own risk.

# CHAPTER<sup>1</sup>

# BLT at a Glance

- <span id="page-6-0"></span>• Simplifies setting up a CMake-based build system
	- CMake macros for:
		- \* Creating libraries and executables
		- \* Managing compiler flags
		- \* Managing external dependencies
	- Handles differences across CMake versions
	- Multi-platform support (HPC Platforms, OSX, Windows)
- Batteries included
	- Built-in support for HPC Basics: MPI, OpenMP, CUDA, and HIP
	- Built-in support for unit testing in C/C++ and Fortran
- Streamlines development processes
	- Support for documentation generation
	- Support for code health tools:
		- \* Runtime and static analysis, benchmarking

# CHAPTER 2

# **Questions**

<span id="page-8-0"></span>Any questions can be sent to [blt-dev@llnl.gov.](mailto:blt-dev@llnl.gov) If you are an LLNL employee or collaborator, we have an internal Microsoft Teams group chat named "BLT" as well.

# CHAPTER 3

# **Contributions**

<span id="page-10-0"></span>We welcome all kinds of contributions: new features, bug fixes, documentation edits.

To contribute, make a [pull request,](https://github.com/LLNL/blt/pulls) with develop as the destination branch. We use CI testing and your branch must pass these tests before being merged.

For more information, see the [contributing guide.](https://github.com/LLNL/blt/blob/develop/CONTRIBUTING.md)

# CHAPTER 4

# Authors

<span id="page-12-0"></span>Thanks to all of BLT's [contributors.](https://github.com/LLNL/blt/graphs/contributors)

# <span id="page-12-1"></span>**4.1 User Tutorial**

This tutorial provides instructions for:

- Adding BLT to a CMake project
- Building, linking, and installing libraries and executables
- Setting up unit tests with GTest
- Setting up *host-config* files to handle multiple platform configurations
- Using external project dependencies
- Exporting your project's CMake targets for outside projects to use
- Creating documentation with Sphinx and Doxygen

The two example CMake projects used are included in BLT's source tree at:

- <blt-dir>/cmake/docs/tutorial/bare\_bones
- <blt-dir>/cmake/docs/tutorial/calc\_pi

Here are direct links to the projects in BLT's GitHub repo:

- [https://github.com/LLNL/blt/tree/develop/docs/tutorial/bare\\_bones](https://github.com/LLNL/blt/tree/develop/docs/tutorial/bare_bones)
- [https://github.com/LLNL/blt/tree/develop/docs/tutorial/calc\\_pi](https://github.com/LLNL/blt/tree/develop/docs/tutorial/calc_pi)

bare\_bones provides a minimum template for starting a new project and calc\_pi provides several examples that calculate the value of  $\pi$  by approximating the integral  $f(x) = \int_0^1 4/(1+x^2)$  using numerical integration. The code is adapted from ANL's [using MPI examples.](https://www.mcs.anl.gov/research/projects/mpi/usingmpi/examples-usingmpi/simplempi/cpi_c.html)

Most of the tutorial focuses on the BLT features used to create the complete calc\_pi project.

The tutorial requires a C++ compiler and CMake, we recommend using CMake 3.8.0 or newer. Parts of the tutorial also require MPI, CUDA, Sphinx, and Doxygen.

We provide instructions to build and run these projects on several LLNL HPC platforms and ORNL's Summit platform. See *[Host-configs](#page-21-0)*.

### **4.1.1 Getting Started**

BLT is easy to include in your CMake project whether it is an existing project or you are starting from scratch. This tutorial assumes you are using git and the CMake Makefile generator but those commands can easily be changed or ignored.

#### **Include BLT in your Git Repository**

There are two standard choices for including the BLT source in your repository:

#### Add BLT as a git submodule

This example adds BLT as a submodule, commits, and pushes the changes to your repository.

```
cd <your repository>
git submodule add https://github.com/LLNL/blt.git blt
git commit -m "Adding BLT"
git push
```
#### Copy BLT into a subdirectory in your repository

This example will clone a copy of BLT into your repository and remove the unneeded git files from the clone. It then commits and pushes the changes to your repository.

```
cd <your repository>
git clone https://github.com/LLNL/blt.git
rm -rf blt/.git
git commit -m "Adding BLT"
git push
```
#### **Include BLT in your CMake Project**

In most projects, including BLT is as simple as including the following CMake line in your base CMakeLists.txt after your project() call.

include(blt/SetupBLT.cmake)

This enables all of BLT's features in your project.

However if your project is likely to be used by other projects. The following is recommended:

```
if (DEFINED BLT_SOURCE_DIR)
    # Support having a shared BLT outside of the repository if given a BLT_SOURCE_DIR
   if (NOT EXISTS ${BLT_SOURCE_DIR}/SetupBLT.cmake)
       message(FATAL_ERROR "Given BLT_SOURCE_DIR does not contain SetupBLT.cmake")
   endif()
else()
    # Use internal BLT if no BLT_SOURCE_DIR is given
    set(BLT_SOURCE_DIR "${PROJECT_SOURCE_DIR}/cmake/blt" CACHE PATH "")
```

```
if (NOT EXISTS ${BLT_SOURCE_DIR}/SetupBLT.cmake)
       message(FATAL_ERROR
            "The BLT git submodule is not present. "
            "Either run the following two commands in your git repository: \n"
               git submodule init\n"
                git submodule update\n"
            "Or add -DBLT_SOURCE_DIR=/path/to/blt to your CMake command." )
   endif()
endif()
# Default to C++11 if not set so GTest/GMock can build
if (NOT BLT_CXX_STD)
   set(BLT_CXX_STD "c++11" CACHE STRING "")
endif()
include(${BLT_SOURCE_DIR}/SetupBLT.cmake)
```
This is a robust way of setting up BLT and supports an optional external BLT source directory via the command line option BLT\_SOURCE\_DIR. Using the external BLT source directory allows you to use single BLT instance across multiple independent CMake projects. This also adds helpful error messages if the BLT submodule is missing as well as the commands to solve it.

#### **Running CMake**

To configure a project with CMake, first create a build directory and cd into it. Then run cmake with the path to your project.

```
cd <your project>
mkdir build
cd build
cmake ..
```
If you are using BLT outside of your project pass the location of BLT as follows:

```
cd <your project>
mkdir build
cd build
cmake -DBLT_SOURCE_DIR="path/to/blt" ..
```
#### **Example: Bare Bones BLT Project**

The bare\_bones example project shows you some of BLT's built-in features. It demonstrates the bare minimum required for testing purposes.

Here is the entire CMakeLists.txt file needed for a bare bones project:

```
cmake_minimum_required(VERSION 3.8)
project( bare_bones )
```
include(/path/to/blt/SetupBLT.cmake)

BLT also enforces some best practices for building, such as not allowing in-source builds. This means that BLT prevents you from generating a project configuration directly in your project.

For example if you run the following commands:

```
cd <BLT repository>/docs/tutorial/bare_bones
cmake .
```
you will get the following error:

```
CMake Error at blt/SetupBLT.cmake:59 (message):
 In-source builds are not supported. Please remove CMakeCache.txt from the
  'src' dir and configure an out-of-source build in another directory.
Call Stack (most recent call first):
 CMakeLists.txt:55 (include)
```
-- Configuring incomplete, errors occurred!

To correctly run cmake, create a build directory and run cmake from there:

cd <BLT repository>/docs/bare\_bones mkdir build cd build cmake ..

This will generate a configured Makefile in your build directory to build Bare Bones project. The generated makefile includes gtest and several built-in BLT *smoke* tests, depending on the features that you have enabled in your build.

Note: Smoke tests are designed to show when basic functionality is not working. For example, if you have turned on MPI in your project but the MPI compiler wrapper cannot produce an executable that runs even the most basic MPI code, the blt\_mpi\_smoke test will fail. This helps you know that the problem doesn't lie in your own code but in the building/linking of MPI.

To build the project, use the following command:

make

As with any other make-based project, you can utilize parallel job tasks to speed up the build with the following command:

 $make -j8$ 

Next, run all tests in this project with the following command:

make test

If everything went correctly, you should have the following output:

```
Running tests...
Test project blt/docs/tutorial/bare_bones/build
   Start 1: blt_gtest_smoke
1/1 Test #1: blt_gtest_smoke .................. Passed 0.01 sec
100% tests passed, 0 tests failed out of 1
Total Test time (real) = 0.10 sec
```
Note that the default options for bare\_bones only include a single test blt\_gtest\_smoke. As we will see later on, BLT includes additional smoke tests that are activated when BLT is configured with other options enabled, like Fortran, MPI, OpenMP, and CUDA.

#### **Example files**

Files related to setting up the Bare Bones project:

```
CMakeLists.txt
1 #------------------------------------------------------------------------------
2 # BLT Tutorial Example: Bare Bones Project.
 3 #------------------------------------------------------------------------------
4
5 cmake_minimum_required(VERSION 3.8)
6 project( bare_bones )
7
   # Note: This is specific to running our tests and shouldn't be exported to
    ˓→documentation
9 if(NOT BLT_SOURCE_DIR)
10 set(BLT_SOURCE_DIR "${CMAKE_CURRENT_SOURCE_DIR}/../../..")
11 endif()
12
13 #------------------------------------------------------------------------------
14 # Setup BLT
15 #------------------------------------------------------------------------------
16
17 # _blt_tutorial_include_blt_start
18 if (DEFINED BLT_SOURCE_DIR)
19 # Support having a shared BLT outside of the repository if given a BLT_SOURCE_DIR
20 if (NOT EXISTS ${BLT_SOURCE_DIR}/SetupBLT.cmake)
21 message(FATAL_ERROR "Given BLT_SOURCE_DIR does not contain SetupBLT.cmake")
22 endif()
23 else()
24 # Use internal BLT if no BLT_SOURCE_DIR is given
25 set(BLT_SOURCE_DIR "${PROJECT_SOURCE_DIR}/cmake/blt" CACHE PATH "")
26 if (NOT EXISTS ${BLT_SOURCE_DIR}/SetupBLT.cmake)
27 message(FATAL_ERROR
28 The BLT git submodule is not present. "
29 \vert 29 \vert TEither run the following two commands in your git repository: \n"
30 | \blacksquare | \blacksquare | qit submodule init\n"
\frac{31}{31} \frac{1}{31} \frac{31}{31} \frac{1}{31} \frac{31}{31} \frac{1}{31} \frac{31}{31} \frac{1}{31} \frac{31}{31} \frac{1}{31} \frac{1}{31} \frac{1}{31} \frac{1}{31} \frac{1}{31} \frac{1}{31} \frac{1}{31} \frac{1}{31} \frac{1}{31} \frac{1}{31} \frac{1}{332 "Or add -DBLT_SOURCE_DIR=/path/to/blt to your CMake command." )
33 endif()
34 endif()
35
36 # Default to C++11 if not set so GTest/GMock can build
37 if (NOT BLT_CXX_STD)
38 | set(BLT_CXX_STD "c++11" CACHE STRING "")
39 endif()
40
41 | include(${BLT_SOURCE_DIR}/SetupBLT.cmake)
42 # blt tutorial include blt end
```
# <span id="page-16-0"></span>**4.1.2 Creating Targets**

In the previous section, we learned the basics about how to create a CMake project with BLT, how to configure the project and how to build, and test BLT's built-in third party libraries.

We now move on to creating CMake targets using two of BLT's core macros: *[blt\\_add\\_library](#page-44-0)* and *[blt\\_add\\_executable](#page-44-1)*.

We begin with a simple executable that calculates  $\pi$  by numerical integration, example 1. We then extract that code into a library, which we link into a new executable, example\_2.

#### **Example 1: Stand-alone Executable**

This example is as basic as it gets. After setting up a BLT CMake project, like the Bare Bones project in the previous section, we can start using BLT's macros.

Creating a stand-alone executable is as simple as calling the following macro:

```
blt_add_executable( NAME example_1
                   SOURCES example_1.cpp )
```
This tells CMake to create an executable, named  $\alpha$  example 1, with one source file,  $\alpha$  example 1. cpp.

You can create this project yourself or you can run the already provided tutorial/calc\_pi project. For ease of use, we have combined many examples into this one CMake project. You can create the executable <build dir>/bin/example\_1, by running the following commands:

```
cd <BLT repository>/docs/tutorial/calc_pi
mkdir build
cd build
cmake -DBLT_SOURCE_DIR=../../.. ..
make
```
#### blt\_add\_executable

This is one of the core macros that enables BLT to simplify our CMake-based project. It unifies many CMake calls into one easy to use macro while creating a CMake executable target with the given parameters. It also greatly simplifies the usage of internal and external dependencies. The full list of supported parameters can be found on the *[blt\\_add\\_executable](#page-44-1)* API documentation.

#### **Example 2: Executable with a Library**

This example is a bit more exciting. This time we are creating a library that calculates the value of pi and then linking that library into an executable.

First, we create the library with the following BLT code:

```
blt_add_library( NAME calc_pi
                HEADERS calc_pi.hpp calc_pi_exports.h
                SOURCES calc_pi.cpp )
```
Just like before, this creates a CMake library target that will get built to  $\langle \text{build dir} \rangle / \text{lib/libcale pl.}$ .

Next, we create an executable named  $\alpha$  example 2 and link in the previously created library target:

```
blt_add_executable( NAME example_2
                  SOURCES example_2.cpp
                  DEPENDS_ON calc_pi)
```
The DEPENDS\_ON parameter properly links the previously defined library into this executable without any more work or extra CMake function calls.

#### blt\_add\_library

This is another core BLT macro. It creates a CMake library target and associates the given sources and headers along with handling dependencies the same way as *blt add executable* does. It defaults to building a static library unless you override it with SHARED or with the global CMake option BUILD\_SHARED\_LIBS. The full list of supported parameters can be found on the *[blt\\_add\\_library](#page-44-0)* API documentation.

## <span id="page-18-0"></span>**4.1.3 Adding Tests**

BLT has a built-in copy of the [GoogleTest framework \(gtest\)](https://github.com/google/googletest) for C and C++ unit tests and the [Fortran Unit Test](https://sourceforge.net/projects/fortranxunit/) [Framework \(FRUIT\)](https://sourceforge.net/projects/fortranxunit/) for Fortran unit tests.

Each GoogleTest or FRUIT file may contain multiple tests and is compiled into its own executable that can be run directly or as a make target.

In this section, we give a brief overview of GoogleTest and discuss how to add unit tests using the blt\_add\_test() macro.

#### **Configuring Tests within BLT**

Unit testing in BLT is controlled by the ENABLE\_TESTS cmake option and is on by default.

For additional configuration granularity, BLT provides configuration options for the individual built-in unit testing libraries. The following additional options are available when ENABLE\_TESTS is on:

**ENABLE\_GTEST** Option to enable gtest (default: ON).

**ENABLE\_GMOCK** Option to control gmock (default: OFF). Since gmock requires gtest, gtest is also enabled whenever ENABLE\_GMOCK is true, regardless of the value of ENABLE\_GTEST.

**ENABLE FRUIT** Option to control FRUIT (Default ON). It is only active when ENABLE FORTRAN is enabled.

#### **GoogleTest (C/C++ Tests)**

The contents of a typical GoogleTest file look like this:

```
#include "gtest/gtest.h"
#include ... // include headers needed to compile tests in file
// \dotsTEST(<test_case_name>, <test_name_1>)
{
   // Test 1 code here...
   // ASSERT_EQ(...);
}
TEST(<test_case_name>, <test_name_2>)
{
   // Test 2 code here...
   // EXPECT_TRUE(...);
}
```
Each unit test is defined by the GoogleTest TEST() macro which accepts a *test case name* identifier, such as the name of the C++ class being tested, and a *test name*, which indicates the functionality being verified by the test. Within a test, failure of logical assertions (macros prefixed by ASSERT\_) will cause the test to fail immediately, while failures

of expected values (macros prefixed by EXPECT\_) will cause the test to fail, but will continue running code within the test.

Note that the GoogleTest framework will generate a main () routine for each test file if it is not explicitly provided. However, sometimes it is necessary to provide a main () routine that contains operation to run before or after the unit tests in a file; e.g., initialization code or pre-/post-processing operations. A main() routine provided in a test file should be placed at the end of the file in which it resides.

Note that GoogleTest is initialized before MPI\_Init() is called.

Other GoogleTest features, such as *fixtures* and *mock* objects (gmock) may be used as well.

See the [GoogleTest Primer](https://github.com/google/googletest/blob/master/googletest/docs/Primer.md) for a discussion of GoogleTest concepts, how to use them, and a listing of available assertion macros, etc.

#### **FRUIT (Fortran Tests)**

Fortran unit tests using the FRUIT framework are similar in structure to the GoogleTest tests for C and C++ described above.

The contents of a typical FRUIT test file look like this:

```
module <test_case_name>
 use iso_c_binding
  use fruit
 use <your_code_module_name>
  implicit none
contains
subroutine test_name_1
! Test 1 code here...
! call assert_equals(...)
end subroutine test_name_1
subroutine test_name_2
! Test 2 code here...
  call assert_true(...)
end subroutine test_name_2
```
The tests in a FRUIT test file are placed in a Fortran *module* named for the *test case name*, such as the name of the C++ class whose Fortran interface is being tested. Each unit test is in its own Fortran subroutine named for the *test name*, which indicates the functionality being verified by the unit test. Within each unit test, logical assertions are defined using FRUIT methods. Failure of expected values will cause the test to fail, but other tests will continue to run.

Note that each FRUIT test file defines an executable Fortran program. The program is defined at the end of the test file and is organized as follows:

```
program fortran_test
  use fruit
  use <your_component_unit_name>
  implicit none
  logical ok
  ! initialize fruit
  call init_fruit
  ! run tests
```

```
call test_name_1
  call test_name_2
  ! compile summary and finalize fruit
  call fruit_summary
  call fruit_finalize
  call is_all_successful(ok)
  if (.not. ok) then
    call exit(1)
  endif
end program fortran_test
```
Please refer to the [FRUIT documentation](https://sourceforge.net/projects/fortranxunit/) for more information.

#### **Adding a BLT unit test**

After writing a unit test, we add it to the project's build system by first generating an executable for the test using the blt\_add\_executable() macro. We then register the test using the blt\_add\_test() macro.

#### blt\_add\_test

This macro generates a named unit test from an existing executable and allows users to pass in command line arguments.

Returning to our running example (see *[Creating Targets](#page-16-0)*), let's add a simple test for the calc\_pi library, which has a single function with signature:

**double** calc\_pi(**int** num\_intervals);

We add a simple unit test that invokes  $\text{calc\_pi}$  () and compares the result to  $\pi$ , within a given tolerance (1e-6). Here is the test code:

```
#include <gtest/gtest.h>
#include "calc_pi.hpp"
TEST(calc_pi, serial_example)
{
    double PI_REF = 3.141592653589793238462643;
    ASSERT_NEAR(calc_pi(1000),PI_REF,1e-6);
}
```
To add this test to the build system, we first generate a test executable:

```
blt_add_executable( NAME test_1
                  SOURCES test_1.cpp
                  DEPENDS_ON calc_pi gtest)
```
Note that this test executable depends on two targets: calc\_pi and gtest.

We then register this executable as a test:

```
blt_add_test(NAME test_1
             COMMAND test_1)
```
Note: The COMMAND parameter can be used to pass arguments into a test executable.

Note: The NAME of the test can be different from the test executable, which is passed in through the COMMAND parameter.

#### **Running Tests and Examples**

To run the tests, type the following command in the build directory:

\$ make test

This will run all tests through cmake's ctest tool and report a summary of passes and failures. Detailed output on individual tests is suppressed.

If a test fails, you can invoke its executable directly to see the detailed output of which checks passed or failed. This is especially useful when you are modifying or adding code and need to understand how unit test details are working, for example.

Note: You can pass arguments to ctest via the TEST\_ARGS parameter, e.g. make test TEST\_ARGS="..." Useful arguments include:

-R Regular expression filtering of tests. E.g.  $-R$  foo only runs tests whose names contain foo -j Run tests in parallel, E.g.  $-$ j 16 will run tests using 16 processors -VV (Very verbose) Dump test output to stdout

#### **Converting CTest XML to JUnit**

It is often useful to convert CTest's XML output to JUnit for various reporting tools such as CI. This is a two step process.

First run your test suite with one of the following commands to output with CTest's XML and to turn off compressed output:

```
make CTEST_OUTPUT_ON_FAILURE=1 test ARGS="--no-compress-output -T Test -VV -j8"
ctest -DCTEST_OUTPUT_ON_FAILURE=1 --no-compress-output -T Test -VV -j8
```
Then convert the CTest XML file to JUnit's format with the XSL file included in BLT. This can be done in many ways, but most Linux or Unix machines come with a program called xsltproc

```
cd build-dir
xsltproc -o junit.xml path/to/blt/tests/ctest-to-junit.xsl Testing/*/Test.xml
```
Then point the reporting tool to the outputted junit.xml file.

### <span id="page-21-0"></span>**4.1.4 Host-configs**

To capture (and revision control) build options, third party library paths, etc., we recommend using CMake's initialcache file mechanism. This feature allows you to pass a file to CMake that provides variables to bootstrap the configuration process.

You can pass initial-cache files to cmake via the  $-C$  command line option.

cmake -C config\_file.cmake

We call these initial-cache files host-config files since we typically create a file for each platform or for specific hosts, if necessary.

These files use standard CMake commands. CMake set () commands need to specify CACHE as follows:

set(CMAKE\_VARIABLE\_NAME {VALUE} CACHE PATH "")

Here is a snippet from a host-config file that specifies compiler details for using specific gcc (version 4.9.3 in this case) on the LLNL Pascal cluster.

```
set(GCC_HOME "/usr/tce")
set(CMAKE_C_COMPILER "${GCC_HOME}/bin/gcc" CACHE PATH "")
set(CMAKE_CXX_COMPILER "${GCC_HOME}/bin/g++" CACHE PATH "")
# Fortran support
set(ENABLE_FORTRAN ON CACHE BOOL "")
set(CMAKE_Fortran_COMPILER "${GCC_HOME}/bin/gfortran" CACHE PATH "")
```
#### **Building and Testing on Pascal**

Since compute nodes on the Pascal cluster have CPUs and GPUs, here is how you can use the host-config file to configure a build of the calc\_pi project with MPI and CUDA enabled on Pascal:

```
# create build dir
mkdir build
cd build
# configure using host-config
cmake -C ../../host-configs/llnl/toss_3_x86_64_ib/gcc@4.9.3_nvcc.cmake
```
After building (make), you can run make test on a batch node (where the GPUs reside) to run the unit tests that are using MPI and CUDA:

```
bash-4.1$ salloc -A <valid bank>
bash-4.1$ make
bash-4.1$ make test
Running tests...
Test project blt/docs/tutorial/calc_pi/build
   Start 1: test_1
1/8 Test #1: test_1 ............................. Passed 0.01 sec
   Start 2: test_2
2/8 Test #2: test_2 ................................... Passed 2.79 sec
   Start 3: test_3
3/8 Test #3: test_3 ........................... Passed 0.54 sec
   Start 4: blt_gtest_smoke
4/8 Test #4: blt_gtest_smoke .................. Passed 0.01 sec
   Start 5: blt_fruit_smoke
5/8 Test #5: blt_fruit_smoke .................. Passed 0.01 sec
   Start 6: blt_mpi_smoke
6/8 Test #6: blt_mpi_smoke .................... Passed 2.82 sec
   Start 7: blt_cuda_smoke
7/8 Test #7: blt_cuda_smoke ................... Passed 0.48 sec
   Start 8: blt_cuda_runtime_smoke
8/8 Test #8: blt_cuda_runtime_smoke ........... Passed 0.11 sec
```

```
100% tests passed, 0 tests failed out of 8
Total Test time (real) = 6.80 sec
```
#### **Building and Testing on Ray**

Here is how you can use the host-config file to configure a build of the calc\_pi project with MPI and CUDA enabled on the LLNL BlueOS Ray cluster:

```
# create build dir
mkdir build
cd build
# configure using host-config
cmake -C ../../host-configs/llnl/blueos_3_ppc64le_ib_p9/clang@upstream_nvcc_xlf.cmake_
ightharpoonup ...
```
And here is how to build and test the code on Ray:

```
bash-4.2$ lalloc 1 -G <valid group>
bash-4.2$ make
bash-4.2$ make test
Running tests...
Test project projects/blt/docs/tutorial/calc_pi/build
   Start 1: test_1
1/7 Test #1: test_1 ........................... Passed 0.01 sec
   Start 2: test_2
2/7 Test #2: test_2 ............................... Passed 1.24 sec
   Start 3: test_3
3/7 Test #3: test_3 ........................... Passed 0.17 sec
   Start 4: blt_gtest_smoke
4/7 Test #4: blt_gtest_smoke .................. Passed 0.01 sec
   Start 5: blt mpi smoke
5/7 Test #5: blt_mpi_smoke ..................... Passed 0.82 sec
   Start 6: blt_cuda_smoke
6/7 Test #6: blt_cuda_smoke ................... Passed 0.15 sec
   Start 7: blt_cuda_runtime_smoke
7/7 Test #7: blt_cuda_runtime_smoke ........... Passed 0.04 sec
100% tests passed, 0 tests failed out of 7
Total Test time _{\text{real}} = 2.47 sec
```
#### **Building and Testing on Summit**

Here is how you can use the host-config file to configure a build of the calc\_pi project with MPI and CUDA enabled on the OLCF Summit cluster:

```
# load the cmake module
module load cmake
# create build dir
mkdir build
```

```
cd build
# configure using host-config
cmake -C ../../host-configs/olcf/summit/gcc@6.4.0_nvcc.cmake ..
```
And here is how to build and test the code on Summit:

```
bash-4.2$ bsub -W 30 -nnodes 1 -P <valid project> -Is /bin/bash
bash-4.2$ module load gcc cuda
bash-4.2$ make
bash-4.2$ make test
Running tests...
Test project /projects/blt/docs/tutorial/calc_pi/build
     Start 1: test_1
1/11 Test #1: test_1 ........................... Passed 0.00 sec
     Start 2: test_2
2/11 Test #2: test_2 ........................... Passed 1.03 sec
     Start 3: test_3
 3/11 Test #3: test_3 ........................... Passed 0.21 sec
     Start 4: blt_gtest_smoke
4/11 Test #4: blt_gtest_smoke .................. Passed 0.00 sec
     Start 5: blt_fruit_smoke
5/11 Test #5: blt_fruit_smoke .................. Passed 0.00 sec
     Start 6: blt_mpi_smoke
 6/11 Test #6: blt_mpi_smoke .................... Passed 0.76 sec
     Start 7: blt cuda smoke
7/11 Test #7: blt_cuda_smoke ................... Passed 0.22 sec
     Start 8: blt_cuda_runtime_smoke
8/11 Test #8: blt_cuda_runtime_smoke ........... Passed 0.07 sec
     Start 9: blt_cuda_version_smoke
9/11 Test #9: blt_cuda_version_smoke ........... Passed 0.06 sec
     Start 10: blt_cuda_mpi_smoke
10/11 Test #10: blt_cuda_mpi_smoke ............... Passed 0.80 sec
     Start 11: blt_cuda_gtest_smoke
11/11 Test #11: blt_cuda_gtest_smoke ............. Passed 0.21 sec
100% tests passed, 0 tests failed out of 11
Total Test time _{\text{real}} = 3.39 sec
```
#### **Example Host-configs**

Basic TOSS3 (for example: Quartz) host-config that has C, C++, and Fortran Compilers along with MPI support:

gcc@8.3.1 host-config

```
1 # Copyright (c) 2017-2021, Lawrence Livermore National Security, LLC and
2 # other BLT Project Developers. See the top-level LICENSE file for details
3 #
4 # SPDX-License-Identifier: (BSD-3-Clause)
5
6 #------------------------------------------------------------------------------
7 # Example host-config file for the quartz cluster at LLNL
8 #------------------------------------------------------------------------------
9 \mid #
```

```
(continued from previous page)
```

```
10 \mid \# This file provides CMake with paths / details for:
11 \mid # \quad C, C++, \quad \& \quad Fortran \quad compileders + MPI12 #
13 #------------------------------------------------------------------------------
14
15 #------------------------------------------------------------------------------
16 # gcc@8.3.1 compilers
17 #------------------------------------------------------------------------------
18
19 set(GCC VERSION "gcc-8.3.1")
20 set(GCC_HOME "/usr/tce/packages/gcc/${GCC_VERSION}")
21
22 \# \text{c compiler}23 set(CMAKE_C_COMPILER "${GCC_HOME}/bin/gcc" CACHE PATH "")
^{24}25 # cpp compiler
26 set(CMAKE_CXX_COMPILER "${GCC_HOME}/bin/g++" CACHE PATH "")
27
28 # fortran support
29 set(ENABLE_FORTRAN ON CACHE BOOL "")
30
31 # fortran compiler
32 set(CMAKE_Fortran_COMPILER "${GCC_HOME}/bin/gfortran" CACHE PATH "")
33
34 #------------------------------------------------------------------------------
35 # MPI Support
36 #------------------------------------------------------------------------------
37 set(ENABLE MPI ON CACHE BOOL "")
38
39 Set(MPI_HOME "/usr/tce/packages/mvapich2/mvapich2-2.3-${GCC_VERSION}"
    ˓→CACHE PATH "")
40
41 set(MPI_C_COMPILER "${MPI_HOME}/bin/mpicc" CACHE PATH "")
42 set(MPI_CXX_COMPILER "${MPI_HOME}/bin/mpicxx" CACHE PATH "")
43 set(MPI_Fortran_COMPILER "${MPI_HOME}/bin/mpif90" CACHE PATH "")
44
45 Set(MPIEXEC "/usr/bin/srun" CACHE PATH "")
   set(MPIEXEC_NUMPROC_FLAG "-n" CACHE PATH "")
```
Here are the full example host-config files for LLNL's Pascal, Ray, and Quartz Clusters that uses the default compilers on the system:

gcc@4.9.3 host-config

```
# Copyright (c) 2017-2021, Lawrence Livermore National Security, LLC and
2 # other BLT Project Developers. See the top-level LICENSE file for details
3 \neq4 # SPDX-License-Identifier: (BSD-3-Clause)
5
6 #------------------------------------------------------------------------------
7 # Example host-config file for the Pascal cluster at LLNL
8 #------------------------------------------------------------------------------
9 # This file provides CMake with paths / details for:
10 \mid # \quad C, C++, \quad & Fortran \quad compilers + MPI \quad & CUDA11 #------------------------------------------------------------------------------
12
13 #------------------------------------------------------------------------------
```

```
14 # qcc@4.9.3 compilers
15 #------------------------------------------------------------------------------
16 # _blt_tutorial_compiler_config_start
17 set(GCC_HOME "/usr/tce")
18 Set(CMAKE_C_COMPILER "${GCC_HOME}/bin/gcc" CACHE PATH "")
19 set(CMAKE_CXX_COMPILER "${GCC_HOME}/bin/g++" CACHE PATH "")
20
21 # Fortran support
22 set (ENABLE_FORTRAN ON CACHE BOOL "")
23 set(CMAKE_Fortran_COMPILER "${GCC_HOME}/bin/gfortran" CACHE PATH "")
24 \# _blt_tutorial_compiler_config_end
25
26 #------------------------------------------------------------------------------
27 # MPI Support
28 #------------------------------------------------------------------------------
29 # _blt_tutorial_mpi_config_start
30 set(ENABLE_MPI ON CACHE BOOL "")
31
32 set(MPI_HOME "/usr/tce/packages/mvapich2/mvapich2-2.3-gcc-4.9.3/")
33 set(MPI_C_COMPILER "${MPI_HOME}/bin/mpicc" CACHE PATH "")
34
35 set(MPI_CXX_COMPILER "${MPI_HOME}/bin/mpicxx" CACHE PATH "")
36
37 set(MPI_Fortran_COMPILER "${MPI_HOME}/bin/mpif90" CACHE PATH "")
38 # _blt_tutorial_mpi_config_end
39
40 #------------------------------------------------------------------------------
41 \# CUDA support
42 #------------------------------------------------------------------------------
43 # _blt_tutorial_cuda_config_start
44 set(ENABLE_CUDA ON CACHE BOOL "")
45
46 set(CUDA_TOOLKIT_ROOT_DIR_"/usr/tce/packages/cuda/cuda-10.1.168" CACHE PATH "")
47 set(CMAKE_CUDA_COMPILER "${CUDA_TOOLKIT_ROOT_DIR}/bin/nvcc" CACHE PATH "")
48 set(CMAKE_CUDA_HOST_COMPILER "${CMAKE_CXX_COMPILER}" CACHE PATH "")
49
50 set(CMAKE_CUDA_ARCHITECTURES "70" CACHE STRING "")
51 set(_cuda_arch "sm_${CMAKE_CUDA_ARCHITECTURES}")
52 set(CMAKE_CUDA_FLAGS "-restrict -arch ${_cuda_arch} -std=c++11 --expt-extended-lambda
   \rightarrow−G"
53 CACHE STRING "")
54
55 Set(CUDA_SEPARABLE_COMPILATION ON CACHE BOOL "")
56
57 # _blt_tutorial_cuda_config_end
```
More complicated BlueOS host-config that has C, C++, MPI, and CUDA support:

clang@upstream C++17 host-config

```
1 # Copyright (c) 2017-2021, Lawrence Livermore National Security, LLC and
2 # other BLT Project Developers. See the top-level LICENSE file for details
3 #
4 # SPDX-License-Identifier: (BSD-3-Clause)
5
6 #------------------------------------------------------------------------------
   # Example host-config file for the blue_os cluster at LLNL
```

```
8 #------------------------------------------------------------------------------
9 \t#10 \mid \# This file provides CMake with paths / details for:
11 \mid # \quad C/C++: \qquad \text{Clang with GCC 8.3.1 toolchain with C++17 support}12 # Cuda
13 # MPI
14 #
15 #------------------------------------------------------------------------------
16
17 #---------------------------------------
18 # Compilers
19 #---------------------------------------
20
_{21} set(CLANG VERSION "clang-upstream-2019.08.15")
22 set(CLANG DIR "/usr/tce/packages/clang/${ CLANG VERSION}")
23 set(CCCDIR "/usr/tce/packages/gcc/gcc-8.3.1")
24
25 set(CMAKE_C_COMPILER "${_CLANG_DIR}/bin/clang" CACHE PATH "")
26 set(CMAKE_CXX_COMPILER "${_CLANG_DIR}/bin/clang++" CACHE PATH "")
27
28 set(BLT_CXX_STD "c++17" CACHE STRING "")
29
30 set(CMAKE_C_FLAGS "--gcc-toolchain=${_GCC_DIR}" CACHE PATH "")
31 set(CMAKE_CXX_FLAGS "--gcc-toolchain=${_GCC_DIR}" CACHE PATH "")
32
33 Set(BLT_EXE_LINKER_FLAGS " -Wl,-rpath, ${_GCC_DIR}/lib" CACHE PATH "Adds a missing
   ˓→libstdc++ rpath")
34
35 #---------------------------------------
36 + HMPT37 #---------------------------------------
38 Set(ENABLE_MPI ON CACHE BOOL "")
39
40 set(_MPI_BASE_DIR "/usr/tce/packages/spectrum-mpi/spectrum-mpi-rolling-release-${_
   ˓→CLANG_VERSION}")
41
42 set(MPI_C_COMPILER "${_MPI_BASE_DIR}/bin/mpicc" CACHE PATH "")
43 set(MPI_CXX_COMPILER "${_MPI_BASE_DIR}/bin/mpicxx" CACHE PATH "")
44
45 #------------------------------------------------------------------------------
46 \# Cuda
47 #------------------------------------------------------------------------------
48
49 Set (ENABLE_CUDA ON CACHE BOOL "")
50
51 set(CUDA_TOOLKIT_ROOT_DIR "/usr/tce/packages/cuda/cuda-11.0.182" CACHE PATH "")
52
53 set(CMAKE_CUDA_COMPILER "${CUDA_TOOLKIT_ROOT_DIR}/bin/nvcc" CACHE PATH "")
54 set(CMAKE_CUDA_HOST_COMPILER "${CMAKE_CXX_COMPILER}" CACHE PATH "")
55
56 set(CMAKE_CUDA_ARCHITECTURES "70" CACHE STRING "")
57 | set(_cuda_arch "sm_${CMAKE_CUDA_ARCHITECTURES}")
58 set(CMAKE_CUDA_FLAGS "-Xcompiler=--gcc-toolchain=${_GCC_DIR} -restrict -arch ${_cuda_
   ˓→arch} -std=c++17 --expt-extended-lambda -G" CACHE STRING "")
59
60 # nvcc does not like gtest's 'pthreads' flag
61 set(qtest_disable_pthreads ON CACHE BOOL "")
```
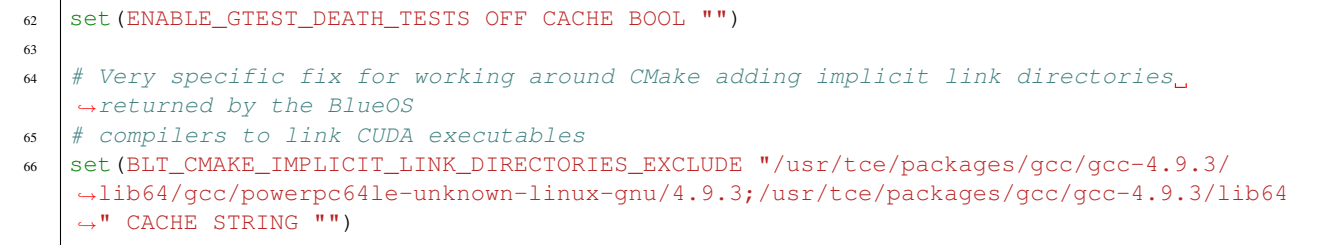

Here is a full example host-config file for an OSX laptop, using a set of dependencies built with Spack:

OSX clang@7.3.0 host-config

```
1 # Copyright (c) 2017-2021, Lawrence Livermore National Security, LLC and
2 # other BLT Project Developers. See the top-level LICENSE file for details
3 #
4 # SPDX-License-Identifier: (BSD-3-Clause)
5
   6 ########################################################################
7 # host-config for naples
8 ########################################################################
9
10 ########################################################################
11 # Dependencies were built with spack (https://github.com/llnl/spack)
12 ########################################################################
13 # spack install cmake@3.8.2
14 # spack install mpich
15 # spack install py-sphinx
16 # spack activate py-sphinx
17 \mid \# spack install doxygen
18
19
20 ########################################################################
21 \# cmake path
22 ########################################################################
23 # /Users/harrison37/Work/blt_tutorial/tpls/spack/opt/spack/darwin-elcapitan-x86_64/
   ˓→clang-7.3.0-apple/cmake-3.8.2-n2i4ijlet37i3jhmjfhzms2wo3b4ybcm/bin/cmake
2425 ########################################################################
26 # mpi from spack
27 ########################################################################
28 Set (ENABLE_MPI ON CACHE PATH "")
2930 set(MPI_BASE_DIR "/Users/harrison37/Work/blt_tutorial/tpls/spack/opt/spack/darwin-
   ˓→elcapitan-x86_64/clang-7.3.0-apple/mpich-3.2-yc7ipshe7e3w4ohtgjtms2agecxruavw/bin"
   ˓→CACHE PATH "")
31
32 Set(MPIC COMPILER "${MPI_BASE_DIR}/mpicc" CACHE PATH "")
33 set(MPI_CXX_COMPILER "${MPI_BASE_DIR}/mpicxx" CACHE PATH "")
34 set(MPIEXEC "${MPI_BASE_DIR}/mpiexec" CACHE PATH "")
35
36 ########################################################################
37 \mid \text{\#} Cuda Support (standard osx cuda toolkit install)
38 ########################################################################
39 set(ENABLE_CUDA ON CACHE BOOL "")
40
41 set(CUDA_TOOLKIT_ROOT_DIR "/Developer/NVIDIA/CUDA-8.0/" CACHE PATH "")
```

```
42 set(CUDA_BIN_DIR "/Developer/NVIDIA/CUDA-8.0/bin/" CACHE PATH "")
43
44 ########################################################################
45 # sphinx from spack
46 ########################################################################
47 set(SPHINX_EXECUTABLE "/Users/harrison37/Work/blt_tutorial/tpls/spack/opt/spack/
   ˓→darwin-elcapitan-x86_64/clang-7.3.0-apple/python-2.7.13-
   ˓→jmhznopgz2j5zkmuzjygg5oyxnxtc653/bin/sphinx-build" CACHE PATH "")
48
49 ########################################################################
50 # doxygen from spack
51 ########################################################################
52 set(DOXYGEN_EXECUTABLE "/Users/harrison37/Work/blt_tutorial/tpls/spack/opt/spack/
   ˓→darwin-elcapitan-x86_64/clang-7.3.0-apple/doxygen-1.8.12-
   ˓→mji43fu4hxuu6js5irshpihkwwucn7rv/bin/doxygen" CACHE PATH "")
```
# **4.1.5 Importing Targets**

One key goal for BLT is to simplify the use of external dependencies and libraries when building your project. To accomplish this, BLT provides a DEPENDS\_ON option for the *[blt\\_add\\_library](#page-44-0)* and *[blt\\_add\\_executable](#page-44-1)* macros that supports both your own projects CMake targets and imported targets. We have logically broken this topic into two groups:

- *[Common HPC Dependencies](#page-29-0)* Dependencies such as MPI, CUDA, HIP, and OpenMP, are bundled and ready to use included with BLT as regular named CMake targets. For example, just adding openmp to any DEPENDS\_ON will add the necessary OpenMP compiler and link flags to any target.
- *[Third Party Libraries](#page-33-0)* These are external libraries that your project depend on, such as Lua. They are imported into your project in different ways depending on the level of CMake support provided by that project. BLT provides a macro, *[blt\\_import\\_library](#page-47-0)*, which allows you to bundle all necessary information under a single name. Some projects properly export their CMake targets and only need to be imported via a call to include().

#### <span id="page-29-0"></span>**Common HPC Dependencies**

BLT creates named targets for the common HPC dependencies that most HPC projects need, such as MPI, CUDA, HIP, and OpenMP. Something BLT assists it's users with is getting these dependencies to interoperate within the same library or executable.

As previously mentioned in *[Adding Tests](#page-18-0)*, BLT also provides bundled versions of GoogleTest, GoogleMock, GoogleBenchmark, and FRUIT. Not only are the source for these included, we provide named CMake targets for them as well.

BLT's mpi, cuda, cuda\_runtime, hip, hip\_runtime,and openmp targets are all defined via the *[blt\\_import\\_library](#page-47-0)* macro. This creates a true CMake imported target that is inherited properly through the CMake's dependency graph.

Note: BLT also supports exporting its third-party targets via the BLT\_EXPORT\_THIRDPARTY option. See *[Export](#page-39-0)[ing Targets](#page-39-0)* for more information.

You have already seen one use of DEPENDS\_ON for a BLT dependency, qtest, in test\_1:

```
blt_add_executable( NAME test_1
                  SOURCES test_1.cpp
                  DEPENDS_ON calc_pi gtest)
```
#### **MPI**

Our next example,  $test_2$ , builds and tests the calc\_pi\_mpi library, which uses MPI to parallelize the calculation over the integration intervals.

To enable MPI, we set ENABLE\_MPI, MPI\_C\_COMPILER, and MPI\_CXX\_COMPILER in our host config file. Here is a snippet with these settings for LLNL's Pascal Cluster:

```
set (ENABLE MPI ON CACHE BOOL "")
set(MPI_HOME "/usr/tce/packages/mvapich2/mvapich2-2.3-gcc-4.9.3/")
set(MPI_C_COMPILER "${MPI_HOME}/bin/mpicc" CACHE PATH "")
set(MPI_CXX_COMPILER "${MPI_HOME}/bin/mpicxx" CACHE PATH "")
set(MPI_Fortran_COMPILER "${MPI_HOME}/bin/mpif90" CACHE PATH "")
```
Here, you can see how calc\_pi\_mpi and test\_2 use DEPENDS\_ON:

```
blt_add_library( NAME calc_pi_mpi
                HEADERS calc_pi_mpi.hpp calc_pi_mpi_exports.h
                SOURCES calc_pi_mpi.cpp
                DEPENDS_ON mpi)
if(WIN32 AND BUILD_SHARED_LIBS)
   target_compile_definitions(calc_pi_mpi PUBLIC WIN32_SHARED_LIBS)
endif()
blt_add_executable( NAME test_2
                   SOURCES test_2.cpp
                   DEPENDS_ON calc_pi calc_pi_mpi gtest)
```
For MPI unit tests, you also need to specify the number of MPI Tasks to launch. We use the NUM\_MPI\_TASKS argument to *[blt\\_add\\_test](#page-46-0)* macro.

blt\_add\_test( NAME test\_2 COMMAND test\_2 NUM\_MPI\_TASKS 2) # number of mpi tasks to use

As mentioned in *[Adding Tests](#page-18-0)*, GoogleTest provides a default main() driver that will execute all unit tests defined in the source. To test MPI code, we need to create a main that initializes and finalizes MPI in addition to Google Test. test\_2.cpp provides an example driver for MPI with GoogleTest.

```
// main driver that allows using mpi w/ GoogleTest
int main(int argc, char * argv[])
{
    int result = 0;
    ::testing::InitGoogleTest(&argc, argv);
    MPI_Init(&argc, &argv);
```

```
result = RUN_ALL_TESTS();
MPI_Finalize();
return result;
```
Note: While we have tried to ensure that BLT chooses the correct setup information for MPI, there are several niche cases where the default behavior is insufficient. We have provided several available override variables:

- BLT\_MPI\_COMPILE\_FLAGS
- BLT\_MPI\_INCLUDES
- BLT\_MPI\_LIBRARIES
- BLT\_MPI\_LINK\_FLAGS

BLT also has the variable ENABLE\_FIND\_MPI which turns off all CMake's FindMPI logic and then uses the MPI wrapper directly when you provide them as the default compilers.

#### **CUDA**

}

Finally, test\_3 builds and tests the calc\_pi\_cuda library, which uses CUDA to parallelize the calculation over the integration intervals.

To enable CUDA, we set ENABLE\_CUDA, CMAKE\_CUDA\_COMPILER, and CUDA\_TOOLKIT\_ROOT\_DIR in our host config file. Also before enabling the CUDA language in CMake, you need to set CMAKE\_CUDA\_HOST\_COMPILER in CMake 3.9+ or CUDA\_HOST\_COMPILER in previous versions. If you do not call enable\_language(CUDA), BLT will set the appropriate host compiler variable for you and enable the CUDA language.

Here is a snippet with these settings for LLNL's Pascal Cluster:

```
set(ENABLE CUDA ON CACHE BOOL "")
set(CUDA_TOOLKIT_ROOT_DIR "/usr/tce/packages/cuda/cuda-10.1.168" CACHE PATH "")
set(CMAKE_CUDA_COMPILER "${CUDA_TOOLKIT_ROOT_DIR}/bin/nvcc" CACHE PATH "")
set(CMAKE_CUDA_HOST_COMPILER "${CMAKE_CXX_COMPILER}" CACHE PATH "")
set(CMAKE_CUDA_ARCHITECTURES "70" CACHE STRING "")
set(_cuda_arch "sm_${CMAKE_CUDA_ARCHITECTURES}")
set(CMAKE_CUDA_FLAGS "-restrict -arch ${_cuda_arch} -std=c++11 --expt-extended-lambda_
\hookrightarrow-G"
   CACHE STRING "")
set(CUDA_SEPARABLE_COMPILATION ON CACHE BOOL "")
```
Here, you can see how calc\_pi\_cuda and test\_3 use DEPENDS\_ON:

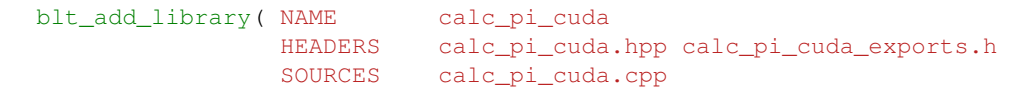

```
DEPENDS_ON cuda)
if(WIN32 AND BUILD_SHARED_LIBS)
    target_compile_definitions(calc_pi_cuda PUBLIC WIN32_SHARED_LIBS)
endif()
blt_add_executable( NAME test_3<br>SOURCES test_3
                               test_3.cpp
                     DEPENDS_ON calc_pi calc_pi_cuda gtest cuda_runtime)
blt_add_test(NAME test_3
              COMMAND test_3)
```
The cuda dependency for calc\_pi\_cuda is a little special, along with adding the normal CUDA library and headers to your library or executable, it also tells BLT that this target's C/C++/CUDA source files need to be compiled via nvcc or cuda-clang. If this is not a requirement, you can use the dependency cuda\_runtime which also adds the CUDA runtime library and headers but will not compile each source file with nvcc.

Some other useful CUDA flags are:

```
set (ENABLE_CUDA ON CACHE BOOL "")
set(CUDA_TOOLKIT_ROOT_DIR "/usr/tce/packages/cuda/cuda-10.1.168" CACHE PATH "")
set(CMAKE_CUDA_COMPILER "${CUDA_TOOLKIT_ROOT_DIR}/bin/nvcc" CACHE PATH "")
set(CMAKE_CUDA_HOST_COMPILER "${MPI_CXX_COMPILER}" CACHE PATH "")
set(CMAKE_CUDA_ARCHITECTURES "70" CACHE STRING "")
set(_cuda_arch "sm_${CMAKE_CUDA_ARCHITECTURES}")
set(CMAKE_CUDA_FLAGS "-restrict -arch ${_cuda_arch} -std=c++11 --expt-extended-lambda_
˓→-G" CACHE STRING "")
set(CUDA_SEPARABLE_COMPILATION ON CACHE BOOL "" )
# nvcc does not like gtest's 'pthreads' flag
set(qtest disable pthreads ON CACHE BOOL "")
```
### **OpenMP**

To enable OpenMP, set ENABLE\_OPENMP in your host-config file or before loading SetupBLT.cmake. Once OpenMP is enabled, simply add openmp to your library executable's DEPENDS\_ON list.

Here is an example of how to add an OpenMP enabled executable:

```
blt_add_executable(NAME blt_openmp_smoke
                   SOURCES blt_openmp_smoke.cpp
                   OUTPUT_DIR ${TEST_OUTPUT_DIRECTORY}
                   DEPENDS_ON openmp
                   FOLDER blt/tests )
```
Note: While we have tried to ensure that BLT chooses the correct compile and link flags for OpenMP, there are several niche cases where the default options are insufficient. For example, linking with NVCC requires to link in the OpenMP libraries directly instead of relying on the compile and link flags returned by CMake's FindOpenMP package. An example of this is in host-configs/llnl/blueos\_3\_ppc64le\_ib\_p9/ clang@upstream\_link\_with\_nvcc.cmake. We provide two variables to override BLT's OpenMP flag logic:

- BLT\_OPENMP\_COMPILE\_FLAGS
- BLT\_OPENMP\_LINK\_FLAGS

Here is an example of how to add an OpenMP enabled test that sets the amount of threads used:

```
blt_add_test(NAME blt_openmp_smoke
          COMMAND blt_openmp_smoke
          NUM_OMP_THREADS 4)
```
#### **HIP**

#### HIP tutorial coming soon!

BLT also supports AMD's HIP via a mechanism very similar to our CUDA support.

#### Important Setup Variables

- ENABLE HIP : Enables HIP support in BLT
- HIP\_ROOT\_DIR : Root directory for HIP installation

#### BLT Targets

- hip : Adds include directories, hip runtime libraries, and compiles source with hipcc
- hip\_runtime : Adds include directories and hip runtime libraries

#### <span id="page-33-0"></span>**Third Party Libraries**

Third party libraries come in three flavors based on the CMake support provided by the project and the CMake community as a whole: no Cmake support, CMake's Find\* modules, and First Class project support.

#### **No CMake Support**

Some libraries have no support for easily importing their CMake targets into external projects, either through properly exporting their targets themselves or the CMake community has not written a Find module that eases this work.

BLT provides a *[blt\\_import\\_library](#page-47-0)* macro allows you to reuse all information needed for an external dependency under a single name. This includes any include directories, libraries, compile flags, link flags, defines, etc. You can also hide any warnings created by their headers by setting the TREAT\_INCLUDES\_AS\_SYSTEM argument.

We will use Lua as an example of this because up until recently (CMake version 3.18), there was no Find module. This provides us a great example on how to show two ways of importing the same library's targets.

The following example shows how to find a library, Lua this time, manually. By first, searching for the include directories and then for the library itself. Finally it calls *blt import library* to bundle that information under one easy to remember name, lua :

```
# first Check for LUA_DIR
if (NOT EXISTS "${LUA_DIR}")
   message(FATAL_ERROR "Given LUA_DIR does not exist: ${LUA_DIR}")
endif()
if (NOT IS_DIRECTORY "${LUA_DIR}")
   message(FATAL_ERROR "Given LUA_DIR is not a directory: ${LUA_DIR}")
```
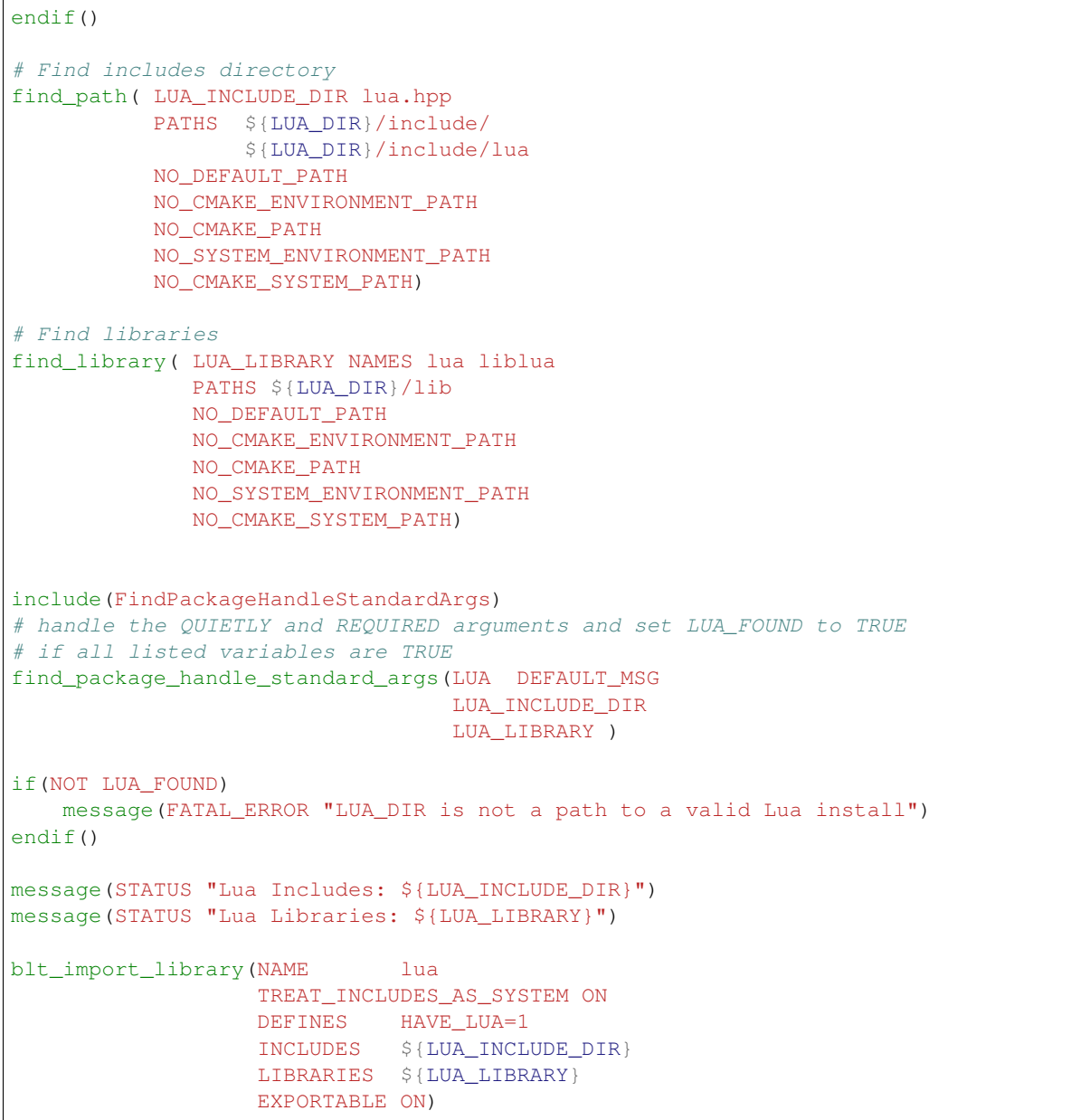

Then lua is available to be used in the DEPENDS\_ON list in the following *[blt\\_add\\_executable](#page-44-1)* or *[blt\\_add\\_library](#page-44-0)* calls, or in any CMake command that accepts a target.

Note: CMake targets created by *[blt\\_import\\_library](#page-47-0)* are INTERFACE libraries that can be installed and exported if the EXPORTABLE option is enabled. For example, if the calc\_pi project depends on Lua, it could export its lua target. To avoid introducing target name conflicts for users of the calc\_pi project who might also create a target called lua, lua should be exported as calc\_pi\:\:lua.

Note: Because CMake targets are only accessible from within the directory they were defined (including subdirectories), the include() command should be preferred to the add\_subdirectory() command for adding CMake files that create imported library targets needed in other directories. The GLOBAL option to *[blt\\_import\\_library](#page-47-0)* can

also be used to manage visibility.

#### **Cmake's Find Modules**

This time we will do exactly the same thing but using the new CMake provided FindLua.cmake module. Instead of calling having to ensure correctness and calling find\_path and find\_library, we only have to call find\_package and it handles this for us. Each Find module outputs differently named variables so it is important to read the documentation on CMake's website. This is where *[blt\\_import\\_library](#page-47-0)* shines because you only have to figure those variables once then use the new imported library's NAME in the rest of your project.

```
# FindLua.cmake takes in LUA_DIR as an environment variable, which is the directory
# where Lua was installed to and fills variables: LUA_FOUND, LUA_LIBRARIES, and LUA_
˓→INCLUDE_DIR
set(ENV{LUA_DIR} ${LUA_DIR})
find_package(Lua)
if (NOT LUA_FOUND)
   MESSAGE(FATAL ERROR "Could not find Lua in the provided LUA DIR: ${LUA DIR}")
endif()
blt_import_library(NAME lua
                  TREAT_INCLUDES_AS_SYSTEM ON
                  DEFINES HAVE LUA=1
                  INCLUDES ${LUA_INCLUDE_DIR}
                  LIBRARIES ${LUA_LIBRARIES}
                  EXPORTABLE ON)
```
#### **First Class Project Support**

Some projects provide what we call First Class support. They have gone through the effort of properly exporting all necessary targets to use their project and install the necessary configuration files inside of their install directory, usually something like <install dir>\lib\cmake\<Project Name>Config.cmake.

LLNL's [Axom project](https://github.com/LLNL/axom) exports all targets that can be easily imported into your project with a single CMake function call:

```
# use the provided PATH directory and create a cmake target named 'axom'
find_package(axom REQUIRED)
```
You can then add the created CMake target, axom, to any DEPENDS\_ON list or use any other regular CMake function to change it.

# **4.1.6 Creating Documentation**

BLT provides macros to build documentation using [Sphinx](http://www.sphinx-doc.org/) and [Doxygen.](http://www.doxygen.org/)

Sphinx is the documentation system used by the Python programming language project (among many others).

Doxygen is a widely used system that generates documentation from annotated source code. Doxygen is heavily used for documenting C++ software.

Sphinx and Doxygen are not built into BLT, so the sphinx-build and doxygen executables must be available via a user's PATH at configuration time, or explicitly specified using the CMake variables SPHINX\_EXECUTABLE and DOXYGEN\_EXECUTABLE.

Here is an example of setting sphinx-build and doxygen paths in a host-config file:

```
set(SPHINX_EXECUTABLE "/usr/bin/sphinx-build" CACHE FILEPATH "")
set(DOXYGEN_EXECUTABLE "/usr/bin/doxygen" CACHE FILEPATH "")
```
The calc\_pi example provides examples of both Sphinx and Doxygen documentation.

#### **Calc Pi Sphinx Example**

Sphinx is a python package that depends on several other packages. It can be installed via [spack,](https://spack.io) pip, anaconda, etc...

sphinx-build processes a config.py file which includes a tree of *reStructuredText* files. The Sphinx sphinx-quickstart utility helps you generate a new sphinx project, including selecting common settings for the config.py.

BLT provides a *[blt\\_add\\_sphinx\\_target](#page-64-0)* macro which, which will look for a conf.py file in the current directory and add a command to build the Sphinx docs using this file to the docs CMake target.

#### blt\_add\_sphinx\_target

A macro to create a named sphinx target for user documentation. Assumes there is a  $\text{conf.}$ py sphinx configuration file in the current directory. This macro is active when BLT is configured with a valid SPHINX\_EXECUTABLE path.

Here is an example of using *[blt\\_add\\_sphinx\\_target](#page-64-0)* in a CMakeLists.txt file:

```
#------------------------------------------------------------------------------
# add a target to generate documentation with sphinx
#------------------------------------------------------------------------------
if(SPHINX_FOUND)
    blt_add_sphinx_target( calc_pi_sphinx )
endif()
```
Here is the example reStructuredText file that contains documentation for the *calc\_pi* example.

```
.. Calc Pi documentation master file, created by
  sphinx-quickstart on Sun Sep 10 21:47:20 2017.
  You can adapt this file completely to your liking, but it should at least
   contain the root `toctree` directive.
Welcome to Calc Pi's documentation!
 ===================================
This is a tutorial example for BLT (https://github.com/llnl/blt) that creates
C++ libraries that calculate :math:`\pi` serially and in parallel using MPI
and CUDA.
These libraries calculate :math:`\pi` by approximating the integral
:math:f(x) = \int_0^x (1+x^2) using numerical integration.
In the MPI implementation, the intervals are distributed across MPI tasks and
```

```
a MPI_AllReduce calculates the final result. In the CUDA implementation, the
intervals are distributed across CUDA blocks and threads and a tree reduction
calculates the final result.
The method is adapted from:
https://www.mcs.anl.gov/research/projects/mpi/usingmpi/examples-usingmpi/simplempi/
˓→cpi_c.html
```
#### **Calc Pi Doxygen Example**

Doxygen is a compiled executable that can be installed via spack, built-by-hand, etc. . .

doxygen processes a Doxyfile which specifies options, including where to look for annotated source files.

BLT provides a *[blt\\_add\\_doxygen\\_target](#page-64-1)* macro which, which will look for a Doxyfile.in file in the current directory, configure this file to create a Doxyfile in the build directory, and add a command to build the Doxygen docs using this file to the docs CMake target.

#### blt\_add\_doxygen\_target

A macro to create a named doxygen target for API documentation. Assumes there is a Doxyfile.in doxygen configuration file in the current directory. This macro is active when BLT is configured with a valid DOXYGEN\_EXECUTABLE path.

Here is an example of using *[blt\\_add\\_doxygen\\_target](#page-64-1)* in a CMakeLists.txt file:

```
#-------------------------
# add a target to generate documentation with Doxygen
#------------------------------------------------------------------------------
if(DOXYGEN_FOUND)
    blt_add_doxygen_target( calc_pi_doxygen )
endif()
```
Here is the example  $\text{Doxyfile}$ . in file that is configured by CMake and passed to doxygen.

```
#---------------------------------------
# Doxygen Config for Calc Pi Example
#---------------------------------------
PROJECT_NAME = Calc Pi
PROJECT_BRIEF = "Calc Pi"
INPUT = @CMAKE_CURRENT_SOURCE_DIR@/../../
GENERATE_XML = NO
GENERATE_LATEX = NO
RECURSIVE = NO
STRIP_CODE_COMMENTS = NO
```
#### **Building the Calc Pi Example Documentation**

Here is an example of building both the calc\_pi Sphinx and Doxygen docs using the docs CMake target:

```
cd build-calc-pi
make docs
...
[ 50%] Building HTML documentation with Sphinx
[ 50%] Built target calc_pi_sphinx
[ 50%] Built target sphinx_docs
[100%] Generating API documentation with Doxygen
Searching for include files...
Searching for example files...
Searching for images...
Searching for dot files...
...
lookup cache used 3/65536 hits=3 misses=3
finished...
[100%] Built target calc_pi_doxygen
[100%] Built target doxygen_docs
[100%] Built target docs
```
After this your local build directory will contain the following for viewing:

- Sphinx: build-calc-pi/docs/sphinx/html/index.html
- Doxygen: build-calc-pi/docs/doxygen/html/index.html

# **4.1.7 Advanced Topics**

This section includes subpages on advanced topics such as:

- *[Portable Compiler Flags](#page-38-0)* : Managing compiler flags across compiler families
- *[Exporting Targets](#page-39-0)* : Exporting your project's CMake Targets for others to use
- *[Object Libraries](#page-40-0)* : A collection of object files that are not linked or archived into a library

#### <span id="page-38-0"></span>**Portable Compiler Flags**

To simplify the development of code that is portable across different architectures and compilers, BLT provides the *[blt\\_append\\_custom\\_compiler\\_flag](#page-53-0)* macro, which allows users to easily place a compiler dependent flag into a CMake variable.

#### blt append custom compiler flag

To use this macro, supply a cmake variable in which to append a flag (FLAGS\_VAR), and the appropriate flag for each of our supported compilers.

This macro currently supports the following compilers:

- GNU
- CLANG
- XL (IBM compiler)
- **INTEL** (Intel compiler)
- MSVC (Microsoft Visual Studio)
- MSVC\_INTEL (Intel toolchain in Microsoft Visual Studio)
- PGI
- HCC (AMD GPU)

Here is an example for setting the appropriate flag to treat warnings as errors:

```
blt_append_custom_compiler_flag(
 FLAGS_VAR BLT_WARNINGS_AS_ERRORS_FLAG
 DEFAULT "-Werror"
 MSVC "/WX"
 XL "qhalt=w"
 )
```
Since values for GNU, CLANG and INTEL are not supplied, they will get the default value, -Werror, which is supplied by the macro's DEFAULT argument.

BLT also provides a simple macro to add compiler flags to a target. You can append the above compiler flag to an already defined executable, such as example\_1 with the following line:

```
blt_add_target_compile_flags(TO example_1
                             FLAGS BLT_WARNINGS_AS_ERRORS_FLAG )
```
Here is another example to disable warnings about unknown OpenMP pragmas in the code:

```
# Flag for disabling warnings about omp pragmas in the code
blt_append_custom_compiler_flag(
   FLAGS_VAR DISABLE_OMP_PRAGMA_WARNINGS_FLAG
   DEFAULT "-Wno-unknown-pragmas"
   XL "-qignprag=omp"
   INTEL "-diag-disable 3180"
   MSVC "/wd4068"
   )
```
Note: GNU does not have a way to only disable warnings about OpenMP pragmas, so you must disable warnings about all unknown pragmas on this compiler.

#### <span id="page-39-0"></span>**Exporting Targets**

BLT provides several built-in targets for commonly used libraries:

**mpi** Available when ENABLE\_MPI is ON

**openmp** Available when ENABLE\_OPENMP is ON

**cuda** and **cuda\_runtime** Available when ENABLE\_CUDA is ON

**hip** and **hip\_runtime** Available when ENABLE\_HIP is ON

These targets can be made exportable in order to make them available to users of your project via CMake's install() command. Setting BLT's BLT\_EXPORT\_THIRDPARTY option to ON will mark all active targets in the above list as EXPORTABLE (see the *[blt\\_import\\_library](#page-47-0)* API documentation for more info).

Note: As with other EXPORTABLE targets created by *[blt\\_import\\_library](#page-47-0)*, these targets should be prefixed with the name of the project. Either the EXPORT\_NAME target property or the NAMESPACE option to CMake's install command can be used to modify the name of an installed target.

Note: If a target in your project is added to an export set, any of its dependencies marked EXPORTABLE must be added to the same export set. Failure to add them will result in a CMake error in the exporting project.

Typical usage of the BLT\_EXPORT\_THIRDPARTY option is as follows:

```
# BLT configuration - enable MPI
set (ENABLE MPI ON CACHE BOOL "")
# and mark the subsequently created MPI target as exportable
set(BLT_EXPORT_THIRDPARTY ON CACHE BOOL "")
# Both of the above must happen before SetupBLT. cmake is included
include(/path/to/SetupBLT.cmake)
# Later, a project might mark a target as dependent on MPI
blt_add_executable( NAME example_1
                   SOURCES example_1.cpp
                   DEPENDS ON mpi )
# Add the example_1 target to the example-targets export set
install(TARGETS example_1 EXPORT example-targets)
# Add the MPI target to the same export set - this is required
# because the mpi target was marked exportable
install(TARGETS mpi EXPORT example-targets)
```
To avoid collisions with projects that import "example-targets", there are two options for adjusting the exported name of the mpi target.

The first is to rename only the mpi target's exported name:

```
set_target_properties(mpi PROPERTIES EXPORT_NAME example::mpi)
install(EXPORT example-targets)
```
With this approach the example 1 target's exported name is unchanged - a project that imports the example-targets export set will have example\_1 and example::mpi targets made available. The imported example\_1 will depend on example:: mpi.

Another approach is to install all targets in the export set behind a namespace:

install(EXPORT example-targets NAMESPACE example::)

With this approach all targets in the export set are prefixed, so an importing project will have example::example 1 and example::mpi targets made available. The imported example::example 1 will depend on example::mpi.

#### <span id="page-40-0"></span>**Object Libraries**

BLT has simplified the use of CMake object libraries through the *[blt\\_add\\_library](#page-44-0)* macro. Object libraries are a collection of object files that are not linked or archived into a library. They are used in other libraries or executables through the DEPENDS\_ON macro argument. This is generally useful for combining smaller libraries into a larger library without the linker removing unused symbols in the larger library.

```
blt_add_library(NAME myObjectLibrary
               SOURCES source1.cpp
               HEADERS header1.cpp
               OBJECT TRUE)
blt_add_exectuble(NAME helloWorld
                 SOURCES main.cpp
                 DEPENDS_ON myObjectLibrary)
```
Note: Due to record keeping on BLT's part to make object libraries as easy to use as possible, you need to define object libraries before you use them if you need their inheritable information to be correct.

If you are using separable CUDA compilation (relocatable device code) in your object library, users of that library will be required to use NVCC to link their executables - in general, only NVCC can perform the "device link" step. To remove this restriction, you can enable the CUDA\_RESOLVE\_DEVICE\_SYMBOLS property on an object library:

set target properties(myObjectLibrary PROPERTIES CUDA RESOLVE DEVICE SYMBOLS ON)

To enable this device linking step for all libraries in your project (including object libraries), you can set the CMAKE\_CUDA\_RESOLVE\_DEVICE\_SYMBOLS option to ON. This defaults the CUDA\_RESOLVE\_DEVICE\_SYMBOLS target property to ON for all targets created by BLT.

You can read more about this property in the [CMake documentation.](https://cmake.org/cmake/help/latest/prop_tgt/CUDA_RESOLVE_DEVICE_SYMBOLS.html)

Note: These options only apply when an object library in your project is linked later into a shared or static library, in which case a separate object file containing device symbols is created and added to the "final" library. Object libraries provided directly to users of your project will still require a device link step.

The CUDA\_RESOLVE\_DEVICE\_SYMBOLS property is also supported for static and shared libraries. By default, it is enabled for shared libraries but disabled for static libraries.

### **4.1.8 CMake Recommendations**

This section includes several recommendations for how to wield CMake. Some of them are embodied in BLT, others are broader suggestions for CMake bliss.

#### **Disable In-source Builds**

#### *BLT Enforces This*

In-source builds clutter source code with temporary build files and prevent other out-of-source builds from being created. Disabling in-source builds avoids clutter and accidental checkins of temporary build files.

#### **Avoid using Globs to Identify Source Files**

Globs are evaluated at CMake configure time - not build time. This means CMake will not detect new source files when they are added to the file system unless there are other changes that trigger CMake to reconfigure.

The CMake documentation also warns against [this.](https://cmake.org/cmake/help/v3.20/command/file.html?highlight=glob#filesystem)

#### **Use Arguments instead of Options in CMake Macros and Functions**

CMAKE\_PARSE\_ARGUMENTS allows Macros or Functions to support options. Options are enabled by passing them by name when calling a Macro or Function. Because of this, wrapping an existing Macro or Function in a way that passes through options requires if tests and multiple copies of the call. For example:

```
if(OPTION)
    my_function(arg1 arg2 arg3 OPTION)
else()
   my_function(arg1 arg2 arg3)
endif()
```
Adding more options compounds the logic to achieve these type of calls.

To simplify calling logic, we recommend using an argument instead of an option.

```
if(OPTION)
    set(arg4_value ON)
endif()
my_function(arg1 arg2 arg3 ${arg4_value})
```
#### **Prefer Explicit Paths to Locate Third-party Dependencies**

Require passing explicit paths (ex: ZZZ\_DIR) for third-party dependency locations. This avoids surprises with incompatible installs sprinkled in various system locations. If you are using off-the-shelf *FindZZZ* logic, also consider adding CMake checks to verify that *FindZZZ* logic actually found the dependencies at the location specified.

### **Error at Configure Time for Third-party Dependency Problems**

Emit a configure error if an explicitly identified third-party dependency is not found or an incorrect version is found. If an explicit path to a dependency is given (ex:  $ZZZ$  DIR) it should be valid or result in a CMake configure error.

In contrast, if you only issue a warning and automatically disable a feature when a third-party dependency is bad, the warning often goes unnoticed and may not be caught until folks using your software are surprised. Emitting a configure error stops CMake and draws attention to the fact that something is wrong. Optional dependencies are still supported by including them only if an explicit path to the dependency is provided (ex: ZZZ\_DIR).

#### **Add Headers as Source Files to Targets**

#### *BLT Macros Support This*

This ensures headers are tracked as dependencies and are included in the projects created by CMake's IDE generators, like Xcode or Eclipse.

#### **Always Support** *make install*

This allows CMake to do the right thing based on CMAKE\_INSTALL\_PREFIX, and also helps support CPack create release packages. This is especially important for libraries. In addition to targets, header files require an explicit install command.

Here is an example that installs a target and its headers:

```
#--------------------------------------------------------
# Install Targets for example lib
#--------------------------------------------------------
install(FILES ${example_headers} DESTINATION include)
install(TARGETS example
 EXPORT example
 LIBRARY DESTINATION lib
 ARCHIVE DESTINATION lib
)
```
# <span id="page-43-0"></span>**4.2 API Documentation**

## **4.2.1 Target Macros**

#### **blt\_add\_benchmark**

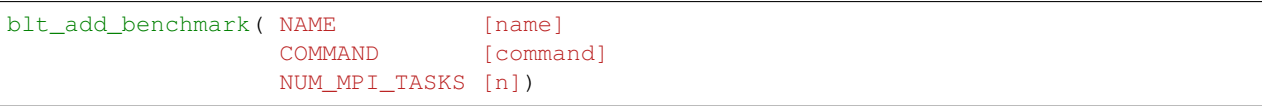

Adds a benchmark to the project.

NAME Name that CTest reports.

COMMAND Command line that will be used to run the test and can include arguments.

NUM\_MPI\_TASKS Indicates this is an MPI test and how many MPI tasks to use.

This macro adds a benchmark test to the Benchmark CTest configuration which can be run by the run\_benchmarks build target. These tests are not run when you use the regular test build target.

This macro is just a thin wrapper around *[blt\\_add\\_test](#page-46-0)* and assists with building up the correct command line for running the benchmark. For more information see *[blt\\_add\\_test](#page-46-0)*.

The underlying executable should be previously added to the build system with *[blt\\_add\\_executable](#page-44-1)*. It should include the necessary benchmarking library in its DEPENDS\_ON list.

Any calls to this macro should be guarded with ENABLE\_BENCHMARKS unless this option is always on in your build project.

Note: BLT provides a built-in Google Benchmark that is enabled by default if you set ENABLE\_BENCHMARKS=ON and can be turned off with the option ENABLE\_GBENCHMARK.

Listing 1: Example

```
1 | if(ENABLE_BENCHMARKS)
2 blt_add_executable(NAME component_benchmark
3 SOURCES my_benchmark.cpp
4 DEPENDS gbenchmark)
5 blt_add_benchmark(
6 NAME component_benchmark
         COMMAND component_benchmark "--benchmark_min_time=0.0 --v=3 --benchmark_
  ˓→format=json")
  endif()
```
#### <span id="page-44-1"></span>**blt\_add\_executable**

```
blt_add_executable( NAME <name>
                  SOURCES [source1 [source2 ...]]
                 HEADERS [header1 [header2 ...]]
                  INCLUDES [dir1 [dir2 ...]]
                 DEFINES [define1 [define2 ...]]
                 DEPENDS_ON [dep1 [dep2 ...]]
                  OUTPUT_DIR [dir]
                  OUTPUT_NAME [name]
                  FOLDER [name])
```
Adds an executable target to the project.

NAME Name of the created CMake target

SOURCES List of all sources to be added

HEADERS List of all headers to be added

INCLUDES List of include directories both used by this target and inherited by dependent targets

DEFINES List of compiler defines both used by this target and inherited by dependent targets

DEPENDS\_ON List of CMake targets and BLT registered libraries that this target depends on

OUTPUT\_DIR Directory that this target will built to, defaults to bin

**OUTPUT\_NAME** Override built file name of the executable (defaults to  $\langle$ name>)

FOLDER Name of the IDE folder to ease organization

Adds an executable target, called <name>, to be built from the given sources. It also adds the given INCLUDES and DEFINES from the parameters to this macro and adds all inherited information from the list given by DEPENDS\_ON. This macro creates a true CMake target that can be altered by other CMake commands like normal, such as set\_target\_property(). It also adds SOURCES and HEADERS to the library for build system dependency tracking and IDE folder support.

OUTPUT\_NAME is useful when multiple CMake targets with the same name need to be created by different targets.

Note: If the first entry in SOURCES is a Fortran source file, the fortran linker is used, via setting the CMake target property LINKER\_LANGUAGE to Fortran.

Note: The FOLDER option is only used when ENABLE\_FOLDERS is ON and when the CMake generator supports this feature and will otherwise be ignored.

#### <span id="page-44-0"></span>**blt\_add\_library**

```
blt_add_library( NAME <libname>
               SOURCES [source1 [source2 ...]]
               HEADERS [header1 [header2 ...]]
               INCLUDES [dir1 [dir2 ...]]
               DEFINES [define1 [define2 ...]]
               DEPENDS_ON [dep1 ...]
               OUTPUT_NAME [name]
               OUTPUT_DIR [dir]
```
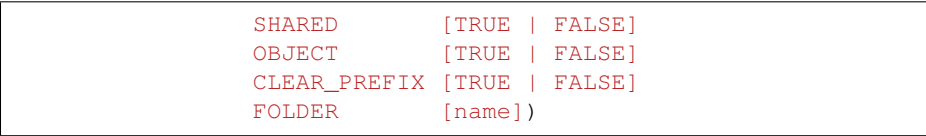

Adds a library target to your project.

NAME Name of the created CMake target

SOURCES List of all sources to be added

HEADERS List of all headers to be added

INCLUDES List of include directories both used by this target and inherited by dependent targets

DEFINES List of compiler defines both used by this target and inherited by dependent targets

DEPENDS\_ON List of CMake targets and BLT registered libraries that this library depends on

**OUTPUT\_NAME** Override built file name of the library (defaults to  $\langle$ name>)

**OUTPUT** DIR Directory that this target will built to

SHARED Builds library as shared and overrides global BUILD\_SHARED\_LIBS (defaults to OFF)

**OBJECT** Create an Object library

CLEAR\_PREFIX Removes library prefix (defaults to lib on linux)

FOLDER Name of the IDE folder to ease organization

This macro creates a true CMake target that can be altered by other CMake commands like normal, such as set\_target\_property(). It also adds SOURCES and HEADERS to the library for build system dependency tracking and IDE folder support.

This macro supports three types of libraries automatically: normal, header-only, or object.

Normal libraries are libraries that have sources that are compiled and linked into a single library and have headers that go along with them (unless it's a Fortran library).

Header-only libraries are useful when you do not want the library separately compiled or are using C++ templates that require the library's user to instantiate them. These libraries have headers but no sources. To create a header-only library (CMake calls them INTERFACE libraries), simply list all headers under the HEADERS argument and do not specify SOURCES (because there aren't any). Header-only libraries can have dependencies like compiled libraries. These will be propagated to targets that depend on the header-only library.

Object libraries are basically a collection of compiled source files that are not archived or linked. They are sometimes useful when you want to solve compilicated linking problems (like circular dependencies) or when you want to combine smaller libraries into one larger library but don't want the linker to remove unused symbols. Unlike regular CMake object libraries you do not have to use the \$<TARGET\_OBJECTS:<libname>> syntax, you can just use <libname> with BLT macros. Unless you have a good reason don't use Object libraries.

Note: Due to necessary record keeping, BLT Object libraries need to be defined by *[blt\\_add\\_library](#page-44-0)* before they are used in any DEPENDS\_ON list. They also do not follow CMake's normal transitivity rules. This is due to CMake requiring you install the individual object files if you install the target that uses them. BLT manually adds the INTERFACE target properties to get around this.

This macro uses the BUILD\_SHARED\_LIBS, which is defaulted to OFF, to determine whether the library will be built as shared or static. The optional boolean SHARED argument can be used to override this choice.

If given a DEPENDS ON argument, this macro will inherit the necessary information from all targets given in the list. This includes CMake targets as well as any BLT registered libraries already defined via *[blt\\_register\\_library](#page-49-0)*. To ease use, all information is used by this library and inherited by anything depending on this library (CMake PUBLIC inheritance).

OUTPUT\_NAME is useful when multiple libraries with the same name need to be created by different targets. For example, you might want to build both a shared and static library in the same build instead of building twice, once with BUILD\_SHARED\_LIBS set to ON and then with OFF. NAME is the CMake target name, OUTPUT\_NAME is the created library name.

Note: The FOLDER option is only used when ENABLE\_FOLDERS is ON and when the CMake generator supports this feature and will otherwise be ignored.

#### <span id="page-46-0"></span>**blt\_add\_test**

```
blt_add_test( NAME [name]
            COMMAND [command]
            NUM_MPI_TASKS [n]
            NUM_OMP_THREADS [n]
            CONFIGURATIONS [config1 [config2...]])
```
Adds a test to the project.

NAME Name that CTest reports.

COMMAND Command line that will be used to run the test and can include arguments.

NUM\_MPI\_TASKS Indicates this is an MPI test and how many MPI tasks to use.

- NUM\_OMP\_THREADS Indicates this test requires the defined environment variable OMP\_NUM\_THREADS set to the given variable.
- CONFIGURATIONS Set the CTest configuration for this test. When not specified, the test will be added to the default CTest configuration.

This macro adds the named test to CTest, which is run by the build target test. This macro does not build the executable and requires a prior call to *[blt\\_add\\_executable](#page-44-1)*.

This macro assists with building up the correct command line. It will prepend the RUNTIME\_OUTPUT\_DIRECTORY target property to the executable.

If NUM\_MPI\_TASKS is given or ENABLE\_WRAP\_ALL\_TESTS\_WITH\_MPIEXEC is set, the macro will appropriately use MPIEXEC, MPIEXEC\_NUMPROC\_FLAG, and BLT\_MPI\_COMMAND\_APPEND to create the MPI run line.

MPIEXEC and MPIEXEC\_NUMPROC\_FLAG are filled in by CMake's FindMPI.cmake but can be overwritten in your host-config specific to your platform. BLT\_MPI\_COMMAND\_APPEND is useful on machines that require extra arguments to MPIEXEC.

If NUM OMP\_THREADS is given, this macro will set the environment variable OMP\_NUM\_THREADS before running this test. This is done by appending to the CMake tests property.

Note: If you do not require this macros command line assistance, you can call CMake's add\_test() directly. For example, you may have a script checked into your repository you wish to run as a test instead of an executable you built as a part of your build system.

Any calls to this macro should be guarded with ENABLE TESTS unless this option is always on in your build project.

Listing 2: Example

```
1 if (ENABLE TESTS)
2 blt_add_executable(NAME my_test
3 SOURCES my_test.cpp)
4 blt_add_test(NAME my_test
5 COMMAND my_test --with-some-argument)
  endif()
```
### <span id="page-47-1"></span>**blt\_patch\_target**

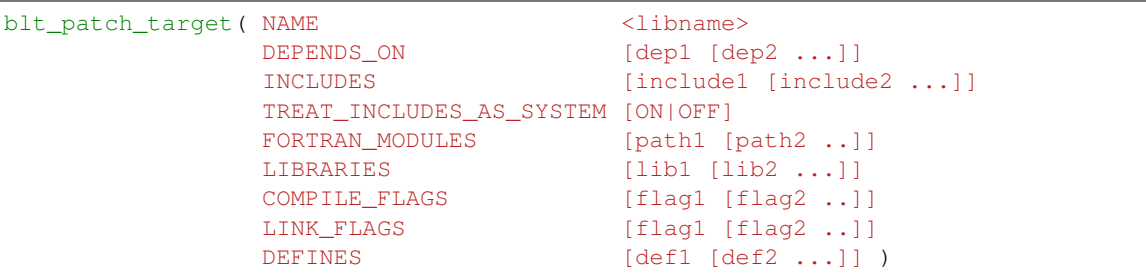

Modifies the properties of an existing target. PUBLIC visibility is used unless the target is an INTERFACE library, in which case INTERFACE visibility is used.

NAME Name of the CMake target to patch

DEPENDS\_ON List of CMake targets that this target depends on

INCLUDES List of include directories to be inherited by dependent targets

TREAT\_INCLUDES\_AS\_SYSTEM Whether to inform the compiler to treat this target's include paths as system headers - this applies to all include paths for the target, not just those specifies in the INCLUDES parameter. Only some compilers support this. This is useful if the headers generate warnings you want to not have them reported in your build. This defaults to OFF.

FORTRAN\_MODULES Fortran module directories to be inherited by dependent targets

LIBRARIES List of CMake targets and library files (.a/.so/.lib/.dll) that make up this target, used for libraries

COMPILE\_FLAGS List of compiler flags to be inherited by dependent targets

LINK\_FLAGS List of linker flags to be inherited by dependent targets

DEFINES List of compiler defines to be inherited by dependent targets

This macro does not create a target, it is intended to be used with CMake targets created via another BLT macro or CMake command. Unlike *[blt\\_register\\_library](#page-49-0)*, it modifies the specified target, updating the CMake properties of the target that correspond to each of the parameters.

Warning: The DEPENDS ON and LIBRARIES parameters cannot be used when patching a target declared in a separate directory unless CMake policy CMP0079 has been set.

<span id="page-47-0"></span>**blt\_import\_library**

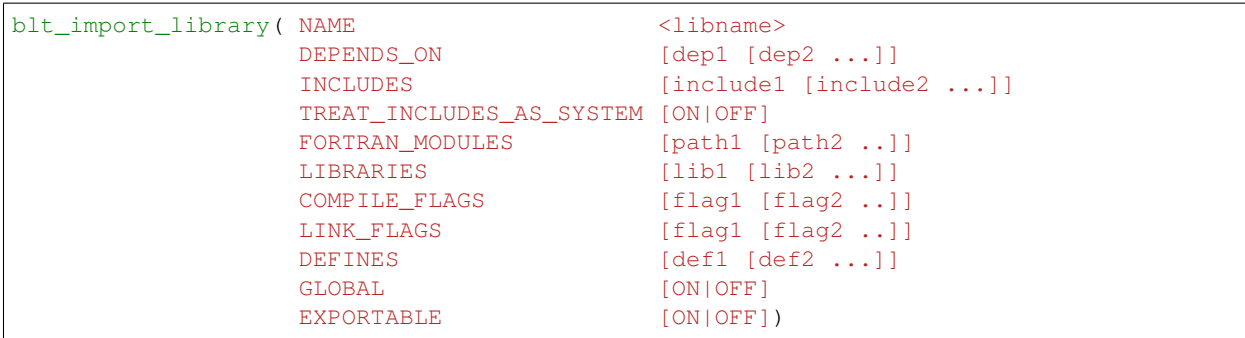

Creates a CMake target from build artifacts and system files generated outside of this build system.

NAME Name of the created CMake target

DEPENDS ON List of CMake targets that this library depends on

INCLUDES List of include directories to be inherited by dependent targets

TREAT\_INCLUDES\_AS\_SYSTEM Whether to inform the compiler to treat this library's include paths as system headers

FORTRAN\_MODULES Fortran module directories to be inherited by dependent targets

LIBRARIES List of CMake targets and library files (.a/.so/.lib/.dll) that make up this library

COMPILE\_FLAGS List of compiler flags to be inherited by dependent targets

LINK\_FLAGS List of linker flags to be inherited by dependent targets

DEFINES List of compiler defines to be inherited by dependent targets

GLOBAL Whether to extend the visibility of the created library to global scope

EXPORTABLE Whether the created target should be exportable and install-able

Allows libraries not built with CMake to be imported as native CMake targets in order to take full advantage of CMake's transitive dependency resolution.

For example, a Find<library>.cmake may set only the variables <library>\_LIBRARIES (which might contain the .a/.so/.lib/.dll file for the library itself, and the libraries it depends on) and <library>\_INCLUDES (which might contain the include directories required to use the library). Instead of using these variables directly every time they are needed, they could instead be built into a CMake target. It also allows for compiler and linker options to be associated with the library.

As with BLT-registered libraries, it can be added to the DEPENDS ON parameter when building another target or to target\_link\_libraries() to transitively add in all includes, libraries, flags, and definitions associated with the imported library.

The EXPORTABLE option is intended to be used to simplify the process of exporting a project. Instead of handwriting package location logic in a CMake package configuration file, the EXPORTABLE targets can be exported with the targets defined by the project.

Note: Libraries marked EXPORTABLE cannot also be marked GLOBAL. They also must be added to any export set that includes a target that depends on the EXPORTABLE library.

Note: It is highly recommended that EXPORTABLE imported targets be installed with a project-specific namespace/prefix, either with the NAMESPACE option of CMake's install() command, or the EXPORT\_NAME target property. This mitigates the risk of conflicting target names.

In CMake terms, the imported libraries will be INTERFACE libraries.

This does not actually build a library. This is strictly to ease use after discovering it on your system or building it yourself inside your project.

### <span id="page-49-0"></span>**blt\_register\_library**

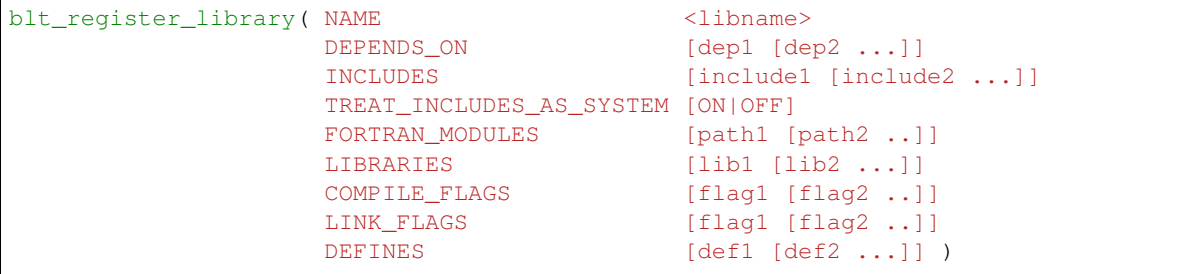

Registers a library to the project to ease use in other BLT macro calls.

Stores information about a library in a specific way that is easily recalled in other macros. For example, after registering gtest, you can add gtest to the DEPENDS\_ON in your *[blt\\_add\\_executable](#page-44-1)* call and it will add the INCLUDES and LIBRARIES to that executable.

Note: In general, this macro should be avoided unless absolutely necessary, as it does not create a native CMake target. If the library to register already exists as a CMake target, consider using *[blt\\_patch\\_target](#page-47-1)*. Otherwise, consider using *[blt\\_import\\_library](#page-47-0)*. These options are insufficient in some circumstances, for example, if it is necessary to add libraries to a CMake library target declared in another directory while keeping the modified target usable with the same name as the original target. In this case *[blt\\_register\\_library](#page-49-0)* is the only option.

Note: The OBJECT parameter is for internal BLT support for object libraries and is not for users. Object libraries are created using *[blt\\_add\\_library](#page-44-0)*.

#### Internally created variables (NAME = "foo"):

BLT\_FOO\_IS\_REGISTERED\_LIBRARY \_BLT\_FOO\_IS\_OBJECT\_LIBRARY \_BLT\_FOO\_DEPENDS\_ON \_BLT\_FOO\_INCLUDES \_BLT\_FOO\_TREAT\_INCLUDES\_AS\_SYSTEM \_BLT\_FOO\_FORTRAN\_MODULES \_BLT\_FOO\_LIBRARIES \_BLT\_FOO\_COMPILE\_FLAGS \_BLT\_FOO\_LINK\_FLAGS \_BLT\_FOO\_DEFINES

Internal variable names are prefixed with \_ to avoid collision with input parameters.

# **4.2.2 Target Property Macros**

#### **blt\_add\_target\_compile\_flags**

```
blt_add_target_compile_flags( TO <target>
                             SCOPE <PUBLIC (Default)| INTERFACE | PRIVATE>
                             FLAGS [FOO [BAR ...]])
```
Appends compiler flags to a CMake target by appending to the target's existing flags.

TO Name of CMake target

SCOPE Defines the scope of the given flags. Defaults to PUBLIC and is case insensitive.

FLAGS List of compile flags

This macro provides very similar functionality to CMake's native add\_compile\_options() and target\_compile\_options() commands, but provides more fine-grained scoping for the compile flags on a per target basis.

The given target must be added via CMake's add\_executable() or add\_library() commands or with the corresponding *[blt\\_add\\_executable](#page-44-1)* and *[blt\\_add\\_library](#page-44-0)* macros.

PRIVATE flags are used for the given target. INTERFACE flags are inherited by any target that depends on this target. PUBLIC flags are both INTERFACE and PRIVATE.

Note: This macro will strip away leading and trailing whitespace from each flag.

#### **blt\_add\_target\_definitions**

```
blt_add_target_definitions( TO <target>
                           SCOPE <PUBLIC (Default)| INTERFACE | PRIVATE>
                           TARGET_DEFINITIONS [FOO [BAR ...]])
```
Appends pre-processor definitions to the given target's existing flags.

TO Name of CMake target

SCOPE Defines the scope of the given definitions. Defaults to PUBLIC and is case insensitive.

FLAGS List of definitions flags

This macro provides very similar functionality to CMake's native add\_definitions() and target\_add\_defintions() commands, but provides more fine-grained scoping for the compile definitions on a per target basis. Given a list of definitions, e.g., FOO and BAR, this macro adds compiler definitions to the compiler command for the given target, i.e., it will pass -DFOO and -DBAR.

The given target must be added via CMake's add\_executable() or add\_library() commands or with the corresponding *[blt\\_add\\_executable](#page-44-1)* and *[blt\\_add\\_library](#page-44-0)* macros.

PRIVATE flags are used for the given target. INTERFACE flags are inherited by any target that depends on this target. PUBLIC flags are both INTERFACE and PRIVATE.

Note: The target definitions can either include or omit the "-D" characters. E.g. the following are all valid ways to add two compile definitions  $(A=1 \text{ and } B)$  to target  $f \circ \circ$ .

Note: This macro will strip away leading and trailing whitespace from each definition.

#### Listing 3: Example

```
blt_add_target_definitions(TO foo TARGET_DEFINITIONS A=1 B)
2 blt_add_target_definitions(TO foo TARGET_DEFINITIONS -DA=1 -DB)
3 blt_add_target_definitions(TO foo TARGET_DEFINITIONS "A=1;-DB")
  4 blt_add_target_definitions(TO foo TARGET_DEFINITIONS " " -DA=1;B)
```
#### **blt\_add\_target\_link\_flags**

```
blt_add_target_link_flags( TO <target>
                          SCOPE <PUBLIC (Default)| INTERFACE | PRIVATE>
                          FLAGS [FOO [BAR ...]])
```
Appends linker flags to a the given target's existing flags.

TO Name of CMake target

SCOPE Defines the scope of the given flags. Defaults to PUBLIC and is case insensitive.

FLAGS List of linker flags

This macro provides very similar functionality to CMake's native add link options() and target\_link\_options() commands, but provides more fine-grained scoping for the compile definitions on a per target basis.

The given target must be added via CMake's add\_executable() or add\_library() commands or with the corresponding *[blt\\_add\\_executable](#page-44-1)* and *[blt\\_add\\_library](#page-44-0)* macros.

PRIVATE flags are used for the given target. INTERFACE flags are inherited by any target that depends on this target. PUBLIC flags are both INTERFACE and PRIVATE.

If CUDA\_LINK\_WITH\_NVCC is set to ON, this macro will automatically convert -Wl,-rpath, to -Xlinker -rpath -Xlinker.

Note: This macro also handles the various changes that CMake made in 3.13. For example, the target property LINK\_FLAGS was changes to LINK\_OPTIONS and was changed from a string to a list. New versions now support Generator Expressions. Also pre-3.13, there were no macros to add link flags to targets so we do this by setting the properties directly.

Note: In CMake versions prior to 3.13, this list is converted to a string internally and any; characters will be removed.

Note: In CMake versions 3.13 and above, this list is prepended with SHELL: which stops CMake from de-duplicating flags. This is especially bad when linking with NVCC when you have groups of flags like  $-Xlinker$  -rpath -Xlinker <directory>.

#### **blt\_print\_target\_properties**

blt\_print\_target\_properties(TARGET <target>)

Prints out all properties of the given target.

#### TARGET Name of CMake target

The given target must be added via add\_executable() or add\_library() or with the corresponding *[blt\\_add\\_executable](#page-44-1)*, *[blt\\_add\\_library](#page-44-0)*, *[blt\\_import\\_library](#page-47-0)*, or *[blt\\_register\\_library](#page-49-0)* macros.

#### Output is of the form for each property:

[<target> property] <property>: <value>

#### **blt\_set\_target\_folder**

```
blt_set_target_folder( TARGET <target>
                       FOLDER <folder>)
```
Sets the FOLDER property of the given CMake target.

TARGET Name of CMake target

FOLDER Name of the folder

This is used to organize properties in an IDE.

This feature is only available when BLT's ENABLE\_FOLDERS option is ON and in CMake generators that support folders (but is safe to call regardless of the generator or value of ENABLE\_FOLDERS).

Note: Do not use this macro on header-only, INTERFACE library targets, since this will generate a CMake configuration error.

### **4.2.3 Utility Macros**

#### **blt\_assert\_exists**

3

6

10

```
blt_assert_exists(
  [DIRECTORIES <dir1> [<dir2> ...] ]
  [FILES <file1> [<file2> ...] ]
  [TARGETS <target1> [<target2> ...] ] )
```
Checks if the specified directory, file and/or cmake target exists and throws an error message.

Note: The behavior for checking if a given file or directory exists is well-defined only for absolute paths.

#### Listing 4: Example

```
1 ## check if the directory 'blt' exists in the project
2 blt_assert_exists( DIRECTORIES ${PROJECT_SOURCE_DIR}/cmake/blt )
4 \mid # check if the file 'SetupBLT.cmake' file exists
5 blt_assert_exists( FILES ${PROJECT_SOURCE_DIR}/cmake/blt/SetupBLT.cmake )
7 ## checks can also be bundled in one call
8 blt_assert_exists( DIRECTORIES ${PROJECT_SOURCE_DIR}/cmake/blt
9 FILES ${PROJECT_SOURCE_DIR}/cmake/blt/SetupBLT.cmake )
```

```
11 \# check if the CMake targets `foo` and `bar` exist
12 blt_assert_exists( TARGETS foo bar )
```
#### <span id="page-53-0"></span>**blt\_append\_custom\_compiler\_flag**

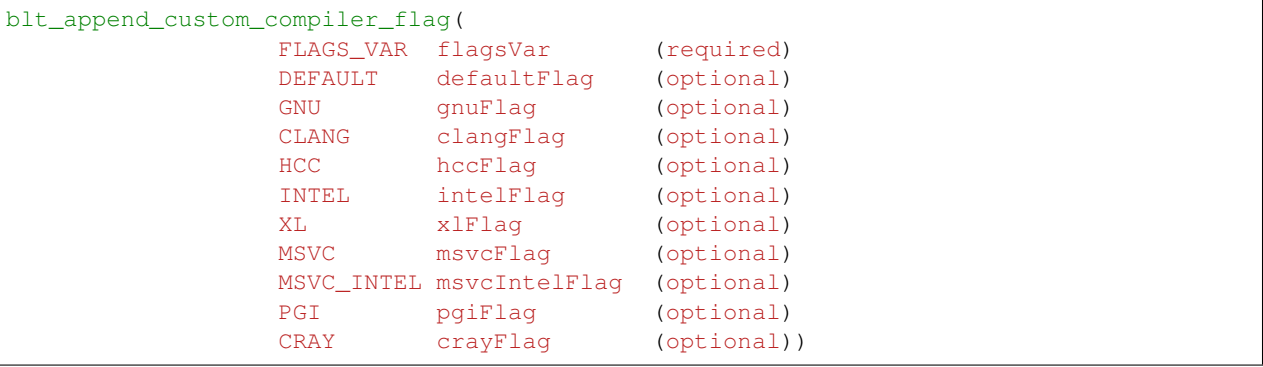

Appends compiler-specific flags to a given variable of flags

If a custom flag is given for the current compiler, we use that. Otherwise, we will use the DEFAULT flag (if present).

If ENABLE\_FORTRAN is ON, any flagsVar with fortran (any capitalization) in its name will pick the compiler family (GNU,CLANG, INTEL, etc) based on the fortran compiler family type. This allows mixing C and Fortran compiler families, e.g. using Intel fortran compilers with clang C compilers.

When using the Intel toolchain within Visual Studio, we use the MSVC\_INTEL flag, when provided, with a fallback to the MSVC flag.

#### **blt\_find\_libraries**

```
blt_find_libraries( FOUND_LIBS <FOUND_LIBS variable name>
                  NAMES [libname1 [libname2 ...]]
                  REQUIRED [TRUE (default) | FALSE ]
                  PATHS [path1 [path2 ...]])
```
This command is used to find a list of libraries.

If the libraries are found the results are appended to the given FOUND\_LIBS variable name. NAMES lists the names of the libraries that will be searched for in the given PATHS.

If REQUIRED is set to TRUE, BLT will produce an error message if any of the given libraries are not found. The default value is TRUE.

PATH lists the paths in which to search for NAMES. No system paths will be searched.

#### **blt\_list\_append**

```
blt_list_append(TO <list>
             ELEMENTS [<element>...]
             IF <bool>)
```
Appends elements to a list if the specified bool evaluates to true.

This macro is essentially a wrapper around CMake's list (APPEND ...) command which allows inlining a conditional check within the same call for clarity and convenience.

This macro requires specifying:

- The target list to append to by passing TO <list>
- A condition to check by passing  $IF \leq bool$
- The list of elements to append by passing ELEMENTS [<element>...]

Note: The argument passed to the IF option has to be a single boolean value and cannot be a boolean expression since CMake cannot evaluate those inline.

Listing 5: Example

```
1 set(mylist A B)
2
3 set(ENABLE_C TRUE)
4 blt_list_append( TO mylist ELEMENTS C IF ${ENABLE_C} ) # Appends 'C'
5
6 set(ENABLE_D TRUE)
7 blt_list_append( TO mylist ELEMENTS D IF ENABLE_D ) # Appends 'D'
8
9 set(ENABLE_E FALSE)
10 blt_list_append( TO mylist ELEMENTS E IF ENABLE_E ) # Does not append 'E'
11
12 unset (_undefined)
13 blt_list_append( TO mylist ELEMENTS F IF _undefined ) # Does not append 'F'
```
#### **blt\_list\_remove\_duplicates**

blt\_list\_remove\_duplicates(TO <list>)

Removes duplicate elements from the given TO list.

This macro is essentially a wrapper around CMake's list (REMOVE DUPLICATES ...) command but doesn't throw an error if the list is empty or not defined.

```
Listing 6: Example
```

```
set (mylist A B A)
blt_list_remove_duplicates( TO mylist )
```
## **4.2.4 Git Macros**

**blt\_git**

```
blt_git(SOURCE_DIR <dir>
       GIT_COMMAND <command>
       OUTPUT_VARIABLE <out>
       RETURN_CODE <rc>
       [QUIET] )
```
Runs the supplied git command on the given Git repository.

This macro runs the user-supplied Git command, given by GIT\_COMMAND, on the given Git repository corresponding to SOURCE\_DIR. The supplied GIT\_COMMAND is just a string consisting of the Git command and its arguments. The resulting output is returned to the supplied CMake variable provided by the OUTPUT\_VARIABLE argument.

A return code for the Git command is returned to the caller via the CMake variable provided with the RETURN\_CODE argument. A non-zero return code indicates that an error has occured.

Note, this macro assumes FindGit() was invoked and was successful. It relies on the following variables set by FindGit():

- Git\_FOUND flag that indicates if git is found
- GIT\_EXECUTABLE points to the Git binary

If Git\_FOUND is False this macro will throw a FATAL\_ERROR message.

Listing 7: Example

```
blt_git( SOURCE_DIR ${CMAKE_CURRENT_SOURCE_DIR}
2 GIT_COMMAND describe --tags master
3 OUTPUT_VARIABLE axom_tag
4 RETURN_CODE rc )
5 if (NOT ${rc} EQUAL 0)
6 message( FATAL_ERROR "blt_git failed!" )
  endif()
```
#### **blt\_is\_git\_repo**

```
blt_is_git_repo(OUTPUT_STATE <state>
                [SOURCE_DIR <dir>] )
```
Checks if we are working with a valid Git repository.

This macro checks if the corresponding source directory is a valid Git repo. Nominally, the corresponding source directory that is used is set to CMAKE\_CURRENT\_SOURCE\_DIR. A different source directory may be optionally specified using the SOURCE\_DIR argument.

The resulting state is stored in the CMake variable specified by the caller using the OUTPUT\_STATE parameter.

#### Listing 8: Example

```
1 blt_is_git_repo( OUTTPUT_STATE is_git_repo )
2 \text{ if } (\${is\_git\_rep0}\)3 message(STATUS "Pointing to a valid Git repo!")
4 else()
5 message(STATUS "Not a Git repo!")
  endif()
```
**blt\_git\_tag**

```
blt_git_tag( OUTPUT_TAG <tag>
             RETURN_CODE <rc>
             [SOURCE_DIR <dir>]
             [ON_BRANCH <branch>] )
```
Returns the latest tag on a corresponding Git repository.

This macro gets the latest tag from a Git repository that can be specified via the SOURCE DIR argument. If SOURCE DIR is not supplied, the macro will use CMAKE\_CURRENT\_SOURCE\_DIR. By default the macro will return the latest tag on the branch that is currently checked out. A particular branch may be specified using the ON BRANCH option.

The tag is stored in the CMake variable specified by the caller using the the OUTPUT TAG parameter.

A return code for the Git command is returned to the caller via the CMake variable provided with the RETURN\_CODE argument. A non-zero return code indicates that an error has occured.

```
Listing 9: Example
```

```
1 blt_git_tag( OUTPUT_TAG tag RETURN_CODE rc ON_BRANCH master )
2 \mid \text{if} \text{ (NOT } \frac{5}{1} \mid \text{FC} \text{ } \text{EQUAL } 0)3 message( FATAL_ERROR "blt_git_tag failed!" )
   endif()message( STATUS "tag=${tag}" )
```
#### **blt\_git\_branch**

```
blt_git_branch( BRANCH_NAME <br/>branch>
                 RETURN_CODE <rc>
                 [SOURCE_DIR <dir>] )
```
Returns the name of the active branch in the checkout space.

This macro gets the name of the current active branch in the checkout space that can be specified using the SOURCE\_DIR argument. If SOURCE\_DIR is not supplied by the caller, this macro will point to the checkout space corresponding to CMAKE\_CURRENT\_SOURCE\_DIR.

A return code for the Git command is returned to the caller via the CMake variable provided with the RETURN\_CODE argument. A non-zero return code indicates that an error has occured.

Listing 10: Example

```
1 blt_git_branch( BRANCH_NAME active_branch RETURN_CODE rc )
2 \text{ if } (NOT \{rc} EQUAL 0)
3 message( FATAL_ERROR "blt_git_tag failed!" )
  endif()
  message( STATUS "active_branch=${active_branch}" )
```
#### **blt\_git\_hashcode**

```
blt_git_hashcode( HASHCODE <hc>
                  RETURN_CODE <rc>
                  [SOURCE_DIR <dir>]
                  [ON_BRANCH <br/>branch>])
```
Returns the SHA-1 hashcode at the tip of a branch.

This macro returns the SHA-1 hashcode at the tip of a branch that may be specified with the ON\_BRANCH argument. If the ON\_BRANCH argument is not supplied, the macro will return the SHA-1 hash at the tip of the current branch. In addition, the caller may specify the target Git repository using the SOURCE\_DIR argument. Otherwise, if SOURCE\_DIR is not specified, the macro will use CMAKE\_CURRENT\_SOURCE\_DIR.

A return code for the Git command is returned to the caller via the CMake variable provided with the RETURN\_CODE argument. A non-zero return code indicates that an error has occured.

```
Listing 11: Example
```

```
1 blt git hashcode( HASHCODE sha1 RETURN CODE rc )
2 \mid \text{if} \text{ (NOT } \text{$(rc)} \text{EQUAL } 0)3 message( FATAL_ERROR "blt_git_hashcode failed!" )
  endif()
  message( STATUS "sha1=${sha1}" )
```
# **4.2.5 Code Check Macros**

#### **blt\_add\_code\_checks**

```
blt_add_code_checks( PREFIX <Base name used for created targets>
                   SOURCES [source1 [source2 ...]]
                   ASTYLE_CFG_FILE <Path to AStyle config file>
                   CLANGFORMAT_CFG_FILE <Path to ClangFormat config file>
                   UNCRUSTIFY_CFG_FILE <Path to Uncrustify config file>
                   YAPF_CFG_FILE <path to Yapf config file>
                   CMAKEFORMAT_CFG_FILE <Path to CMakeFormat config file>
                   CPPCHECK_FLAGS <List of flags added to Cppcheck>
                   CLANGQUERY_CHECKER_DIRECTORIES [dir1 [dir2]])
```
This macro adds all enabled code check targets for the given SOURCES.

**PREFIX** Prefix used for the created code check build targets. For example: <PREFIX> uncrustify check

SOURCES Source list that the code checks will be ran on

ASTYLE\_CFG\_FILE Path to AStyle config file

CLANGFORMAT\_CFG\_FILE Path to ClangFormat config file

UNCRUSTIFY\_CFG\_FILE Path to Uncrustify config file

YAPF\_CFG\_FILE Path to Yapf config file

CMAKEFORMAT\_CFG\_FILE Path to CMakeFormat config file

CPPCHECK\_FLAGS List of flags added to Cppcheck

CLANGQUERY\_CHECKER\_DIRECTORIES List of directories where clang-query's checkers are located

The purpose of this macro is to enable all code checks in the default manner. It runs all code checks from the working directory CMAKE\_BINARY\_DIR. If you need more specific functionality you will need to call the individual code check macros yourself.

Note: For library projects that may be included as a subproject of another code via CMake's add\_subproject(), we recommend guarding "code check" targets against being included in other codes. The following check if ("\${PROJECT\_SOURCE\_DIR}" STREQUAL "\${CMAKE\_SOURCE\_DIR}") will stop your code checks from running unless you are the main CMake project.

Sources are filtered based on file extensions for use in these code checks. If you need additional file extensions defined add them to BLT\_C\_FILE\_EXTS, BLT\_Python\_FILE\_EXTS, BLT\_CMAKE\_FILE\_EXTS, and BLT\_Fortran\_FILE\_EXTS. Currently this macro only has code checks for C/C++ and Python; it simply filters out the Fortran files.

This macro supports C/C++ code formatting with either AStyle, ClangFormat, or Uncrustify (but not all at the same time) only if the following requirements are met:

- AStyle
	- ASTYLE\_CFG\_FILE is given
	- ASTYLE\_EXECUTABLE is defined and found prior to calling this macro
- ClangFormat
	- CLANGFORMAT\_CFG\_FILE is given
	- CLANGFORMAT\_EXECUTABLE is defined and found prior to calling this macro
- Uncrustify
	- UNCRUSTIFY\_CFG\_FILE is given
	- UNCRUSTIFY\_EXECUTABLE is defined and found prior to calling this macro

Note: ClangFormat does not support a command line option for config files. To work around this, we copy the given config file to the build directory where this macro runs from.

This macro also supports Python code formatting with Yapf only if the following requirements are met:

- YAPF\_CFG\_FILE is given
- YAPF\_EXECUTABLE is defined and found prior to calling this macro

This macro also supports CMake code formatting with CMakeFormat only if the following requirements are met:

- CMAKEFORMAT\_CFG\_FILE is given
- CMAKEFORMAT\_EXECUTABLE is defined and found prior to calling this macro

Enabled code formatting checks produce a check build target that will test to see if you are out of compliance with your code formatting and a style build target that will actually modify your source files. It also creates smaller child build targets that follow the pattern <PREFIX>\_<astyle|clangformat|uncrustify>\_<check|style>.

If a particular version of a code formatting tool is required, you can configure BLT to enforce that version by setting BLT\_REQUIRED\_<CLANGFORMAT|ASTYLE|UNCRUSTIFY|YAPF|CMAKEFORMAT>\_VERSION to as much of the version as you need. For example:

```
# If astyle major version 3 is required (3.0, 3.1, etc are acceptable)
set(BLT_REQUIRED_ASTYLE_VERSION "3")
# Or, if exactly 3.1 is needed
set(BLT_REQUIRED_ASTYLE_VERSION "3.1")
```
This macro supports the following static analysis tools with their requirements:

• CppCheck

- CPPCHECK\_EXECUTABLE is defined and found prior to calling this macro
- <optional> CPPCHECK\_FLAGS added to the cppcheck command line before the sources
- Clang-Query
	- CLANGQUERY\_EXECUTABLE is defined and found prior to calling this macro
	- CLANGQUERY\_CHECKER\_DIRECTORIES parameter given or BLT\_CLANGQUERY\_CHECKER\_DIRECTORIES is defined
- clang-tidy

– CLANGTIDY\_EXECUTABLE is defined and found prior to calling this macro

These are added as children to the check build target and produce child build targets that follow the pattern <PREFIX>\_<cppcheck|clang\_query|clang\_tidy>\_check.

#### **blt\_add\_clang\_query\_target**

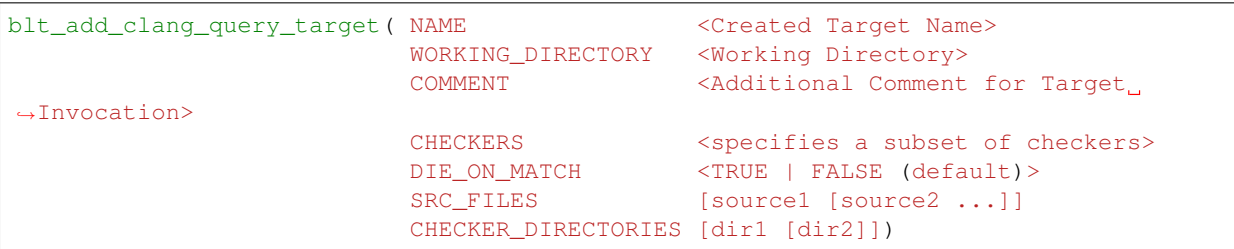

Creates a new build target for running clang-query.

NAME Name of created build target

WORKING\_DIRECTORY Directory in which the clang-query command is run. Defaults to where macro is called.

COMMENT Comment prepended to the build target output

CHECKERS list of checkers to be run by created build target

DIE\_ON\_MATCH Causes build failure on first clang-query match. Defaults to FALSE.S

SRC\_FILES Source list that clang-query will be ran on

CHECKER\_DIRECTORIES List of directories where clang-query's checkers are located

Clang-query is a tool used for examining and matching the Clang AST. It is useful for enforcing coding standards and rules on your source code. A good primer on how to use clang-query can be found [here.](https://devblogs.microsoft.com/cppblog/exploring-clang-tooling-part-2-examining-the-clang-ast-with-clang-query/)

A list of checker directories is required for clang-query, this can be defined either by the parameter CHECKER\_DIRECTORIES or the variable BLT\_CLANGQUERY\_CHECKER\_DIRECTORIES.

Turning on DIE\_ON\_MATCH is useful if you're using this in CI to enforce rules about your code.

CHECKERS are the static analysis passes to specifically run on the target. The following checker options can be given:

- (no value) : run all available static analysis checks found
- (checker1:checker2) : run checker1 and checker2
- (interpreter) : run the clang-query interpeter to interactively develop queries

#### **blt\_add\_cppcheck\_target**

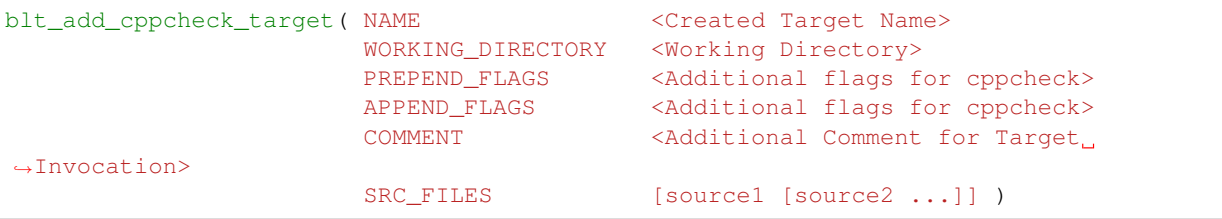

Creates a new build target for running cppcheck

NAME Name of created build target

WORKING\_DIRECTORY Directory in which the clang-query command is run. Defaults to where macro is called.

PREPEND\_FLAGS Additional flags added to the front of the cppcheck flags

APPEND\_FLAGS Additional flags added to the end of the cppcheck flags

COMMENT Comment prepended to the build target output

**SRC\_FILES\_Source list that cppcheck will be ran on** 

Cppcheck is a static analysis tool for C/C++ code. More information about Cppcheck can be found [here.](http://cppcheck.sourceforge.net/)

#### **blt\_add\_clang\_tidy\_target**

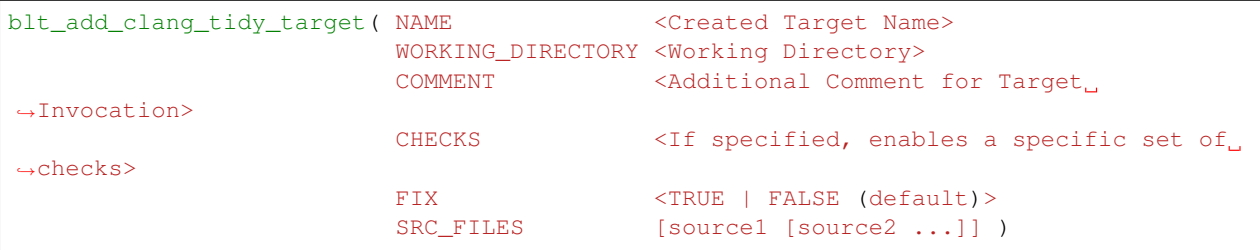

Creates a new build target for running clang-tidy.

NAME Name of created build target

WORKING\_DIRECTORY Directory in which the clang-tidy command is run. Defaults to where macro is called.

COMMENT Comment prepended to the build target output

CHECKS List of checks to be run on the selected source files, available checks are listed [here.](https://clang.llvm.org/extra/clang-tidy/checks/list.html)

FIX Applies fixes for checks (a subset of clang-tidy checks specify how they should be resolved)

SRC FILES Source list that clang-tidy will be ran on

Clang-tidy is a tool used for diagnosing and fixing typical programming errors. It is useful for enforcing coding standards and rules on your source code. Clang-tidy is documented [here.](https://clang.llvm.org/extra/clang-tidy/index.html)

CHECKS are the static analysis "rules" to specifically run on the target. If no checks are specified, clang-tidy will run the default available static analysis checks.

#### **blt\_add\_astyle\_target**

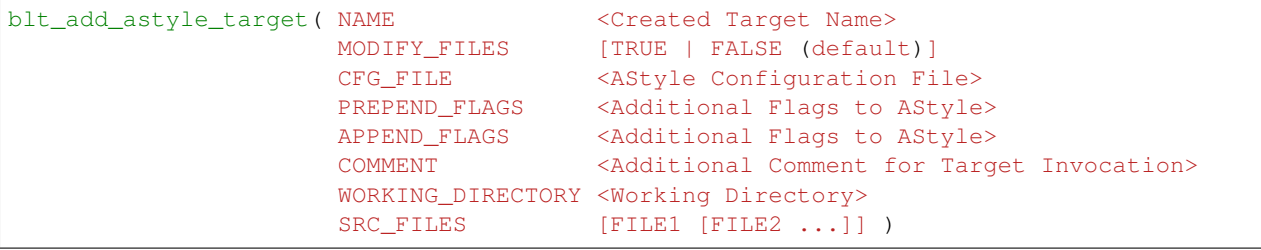

Creates a new build target for running AStyle

NAME Name of created build target

MODIFY\_FILES Modify the files in place. Defaults to FALSE.

CFG\_FILE Path to AStyle config file

**PREPEND\_FLAGS\_Additional flags added to the front of the AStyle flags** 

APPEND\_FLAGS Additional flags added to the end of the AStyle flags

COMMENT Comment prepended to the build target output

WORKING\_DIRECTORY Directory in which the AStyle command is run. Defaults to where macro is called.

SRC\_FILES\_Source list that AStyle will be ran on

AStyle is a Source Code Beautifier for C/C++ code. More information about AStyle can be found [here.](http://astyle.sourceforge.net/)

When MODIFY\_FILES is set to TRUE, modifies the files in place and adds the created build target to the parent *style* build target. Otherwise the files are not modified and the created target is added to the parent check build target. This target will notify you which files do not conform to your style guide.

Note: Setting MODIFY\_FILES to FALSE is only supported in AStyle v2.05 or greater.

#### **blt\_add\_clangformat\_target**

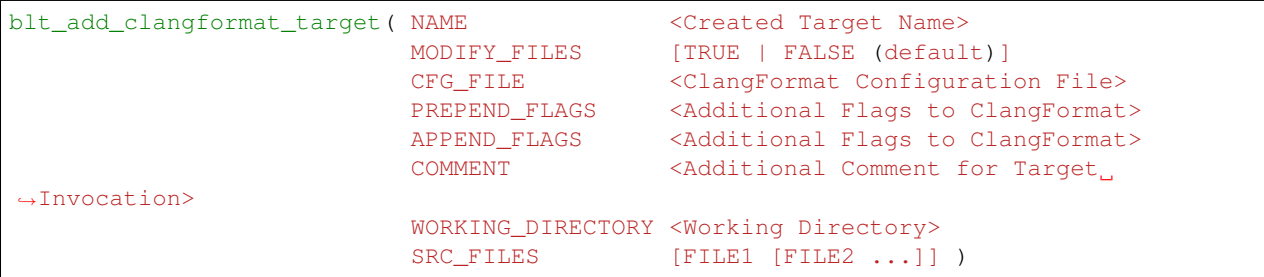

Creates a new build target for running ClangFormat

NAME Name of created build target

MODIFY\_FILES Modify the files in place. Defaults to FALSE.

CFG\_FILE Path to ClangFormat config file

PREPEND\_FLAGS Additional flags added to the front of the ClangFormat flags

APPEND\_FLAGS Additional flags added to the end of the ClangFormat flags

COMMENT Comment prepended to the build target output

WORKING\_DIRECTORY Directory in which the ClangFormat command is run. Defaults to where macro is called.

SRC\_FILES Source list that ClangFormat will be ran on

ClangFormat is a Source Code Beautifier for C/C++ code. More information about ClangFormat can be found [here.](https://clang.llvm.org/docs/ClangFormat.html)

When MODIFY FILES is set to TRUE, modifies the files in place and adds the created build target to the parent style build target. Otherwise the files are not modified and the created target is added to the parent *check* build target. This target will notify you which files do not conform to your style guide.

Note: ClangFormat does not support a command line option for config files. To work around this, we copy the given config file to the given working directory. We recommend using the build directory  $\frac{1}{2}$  [PROJECT\_BINARY\_DIR}. Also if someone is directly including your CMake project in theirs, you may conflict with theirs. We recommend guarding your code checks against this with the following check if ("\${PROJECT\_SOURCE\_DIR}" STREQUAL "\${CMAKE\_SOURCE\_DIR}").

**Note:** ClangFormat does not support a command line option for check  $-\text{dry-run}$  until version 10. This version is not widely used or available at this time. To work around this, we use an included script called run-clang-format.py that does not use PREPEND\_FLAGS or APPEND\_FLAGS in the check build target because the script does not support command line flags passed to clang-format. This script is not used in the style build target.

### **blt\_add\_uncrustify\_target**

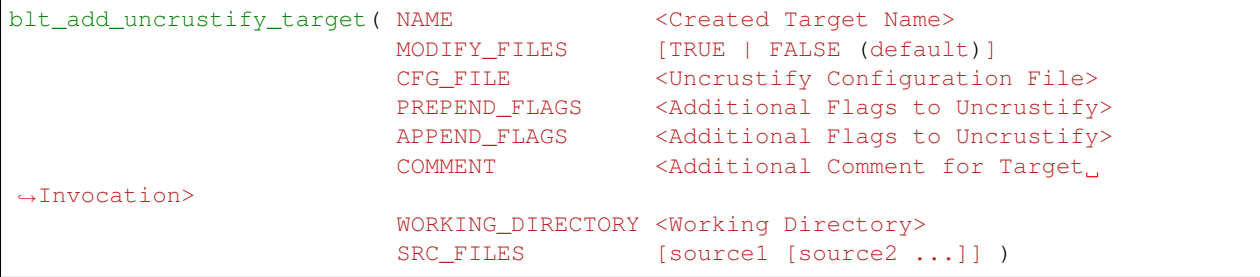

Creates a new build target for running Uncrustify

NAME Name of created build target

MODIFY\_FILES Modify the files in place. Defaults to FALSE.

CFG\_FILE Path to Uncrustify config file

PREPEND\_FLAGS Additional flags added to the front of the Uncrustify flags

APPEND\_FLAGS Additional flags added to the end of the Uncrustify flags

COMMENT Comment prepended to the build target output

WORKING DIRECTORY Directory in which the Uncrustify command is run. Defaults to where macro is called.

SRC\_FILES Source list that Uncrustify will be ran on

Uncrustify is a Source Code Beautifier for C/C++ code. More information about Uncrustify can be found [here.](http://uncrustify.sourceforge.net/)

When MODIFY\_FILES is set to TRUE, modifies the files in place and adds the created build target to the parent style build target. Otherwise the files are not modified and the created target is added to the parent check build target. This target will notify you which files do not conform to your style guide.

Note: Setting MODIFY\_FILES to FALSE is only supported in Uncrustify v0.61 or greater.

#### **blt\_add\_yapf\_target**

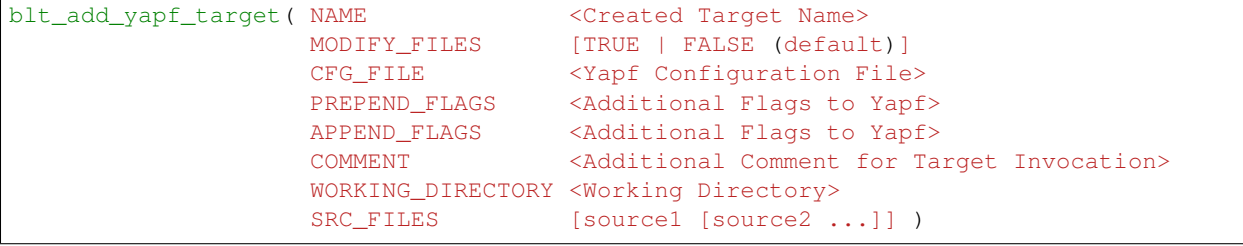

Creates a new build target for running Yapf

NAME Name of created build target

MODIFY\_FILES Modify the files in place. Defaults to FALSE.

CFG\_FILE Path to Yapf config file

PREPEND FLAGS Additional flags added to the front of the Yapf flags

APPEND\_FLAGS Additional flags added to the end of the Yapf flags

COMMENT Comment prepended to the build target output

WORKING\_DIRECTORY Directory in which the Yapf command is run. Defaults to where macro is called.

SRC\_FILES Source list that Yapf will be ran on

Yapf is a Source Code Beautifier for Python code. More information about Yapf can be found [here.](https://github.com/google/yapf)

When MODIFY\_FILES is set to TRUE, modifies the files in place and adds the created build target to the parent style build target. Otherwise the files are not modified and the created target is added to the parent check build target. This target will notify you which files do not conform to your style guide.

#### **blt\_add\_cmakeformat\_target**

```
blt_add_cmakeformat_target( NAME <Created Target Name>
                            MODIFY_FILES [TRUE | FALSE (default)]
                            CFG_FILE <CMakeFormat Configuration File>
                            PREPEND_FLAGS <Additional Flags to CMakeFormat><br>APPEND_FLAGS <Additional Flags to CMakeFormat>
                                            <Additional Flags to CMakeFormat>
                            COMMENT <Additional Comment for Target
˓→Invocation>
                            WORKING DIRECTORY <Working Directory>
                            SRC_FILES [FILE1 [FILE2 ...]] )
```
Creates a new build target for running CMakeFormat

NAME Name of created build target

MODIFY\_FILES Modify the files in place. Defaults to FALSE.

CFG\_FILE Path to CMakeFormat config file

PREPEND\_FLAGS Additional flags added to the front of the CMakeFormat flags

APPEND\_FLAGS Additional flags added to the end of the CMakeFormat flags

COMMENT Comment prepended to the build target output

WORKING\_DIRECTORY Directory in which the CMakeFormat command is run. Defaults to where macro is called.

SRC\_FILES Source list that CMakeFormat will be ran on

CMakeFormat is a Source Code Beautifier for CMake code. More information about CMakeFormat can be found [here.](https://cmake-format.readthedocs.io/en/latest/index.html)

When MODIFY\_FILES is set to TRUE, modifies the files in place and adds the created build target to the parent style build target. Otherwise the files are not modified and the created target is added to the parent *check* build target. This target will notify you which files do not conform to your style guide.

# **4.2.6 Code Metric Macros**

#### **blt\_add\_code\_coverage\_target**

```
blt_add_code_coverage_target( NAME <Created Target Name>
                         RUNNER <The command to run the tests>
                         SOURCE_DIRECTORIES [dir1 [dir2 ...]] )
```
Creates a new build target for generating a code coverage report.

NAME Name of created build target

RUNNER The command used to run the tests, e.g., make test

SOURCE\_DIRECTORIES The directories containing the source code whose test coverage is to be evaluated

Code coverage is the degree to which the tests for a piece of software "cover" functions and/or individual lines of code. It can be used to identify gaps in testing, namely, code that is not tested. GCC's gcov tool is used to generate the coverage data, and its accompanying  $lcov$  tool is used to generate an HTML report containing coverage percentage information and highlighted source code that indicates which code was or was not executed as part of the test suite.

Note: Coverage analysis is only supported by GNU/Clang compilers.

This functionality requires that BLT's ENABLE\_COVERAGE option is enabled and that gcov, lcov, and genhtml are present on your system. To use a specific version of one of these tools, you can set GCOV\_EXECUTABLE, LCOV\_EXECUTABLE, and GENHTML\_EXECUTABLE to point at the desired version(s).

Note: The ENABLE\_COVERAGE option will add compiler flags that instrument your code (and slow it down). The option should never be enabled by default in a project for performance reasons.

# **4.2.7 Documenation Macros**

#### <span id="page-64-1"></span>**blt\_add\_doxygen\_target**

blt\_add\_doxygen\_target(doxygen\_target\_name)

Creates a build target for invoking Doxygen to generate docs. Expects to find a Doxyfile.in in the directory the macro is called in.

This macro sets up the doxygen paths so that the doc builds happen out of source. For make install, this will place the resulting docs in docs/doxygen/<doxygen\_target\_name>.

#### <span id="page-64-0"></span>**blt\_add\_sphinx\_target**

blt\_add\_sphinx\_target(sphinx\_target\_name)

Creates a build target for invoking Sphinx to generate docs. Expects to find a conf.py or conf.py.in in the directory the macro is called in. Requires that a CMake variable named SPHINX\_EXECUTABLE contains the path to the sphinx-build executable.

If conf.py is found, it is directly used as input to Sphinx.

If  $conf.py$ , in is found, this macro uses CMake's configure file() command to generate a conf.py, which is then used as input to Sphinx.

This macro sets up the sphinx paths so that the doc builds happen out of source. For make install, this will place the resulting docs in docs/sphinx/<sphinx\_target\_name>.

# <span id="page-65-0"></span>**4.3 Developer Guide**

This section contains information for BLT developers.

## **4.3.1 Release Process**

Note: No significant code development is performed on a release branch. In addition to preparing release notes and other documentation, the only code changes that should be done are bug fixes identified during release preparations

Here are the steps to follow when creating a BLT release.

#### **1: Start Release Candidate Branch**

Create a release candidate branch off of the develop branch to initiate a release. The name of a release branch must contain the associated release version number. Typically, we use a name like v0.4.0-rc (i.e., version 0.4.0 release candidate).

git checkout -b v0.4.0-rc

#### **2: Update Versions in Code**

#### Update BLT\_VERSION

• SetupBLT.cmake: set(BLT\_VERSION "0.4.0" CACHE STRING "")

#### Update Release Notes

1. Update RELEASE-NOTES.md by changing the unreleased section from:

## [Unreleased] - Release date yyyy-mm-dd

Also add to a versioned section with the current date while leaving the unreleased section:

```
## [Unreleased] - Release date yyyy-mm-dd
```

```
## [Version 0.4.0] - Release date 2021-04-09
```
#### Finally, add a link to the bottom as well:

[Unreleased]: https://github.com/LLNL/blt/compare/v0.3.6...develop

to:

```
[Unreleased]: https://github.com/LLNL/blt/compare/v0.4.0...develop
[Version 0.4.0]: https://github.com/LLNL/blt/compare/v0.3.6...v0.4.0
```
#### **3: Create Pull Request and push a git** *tag* **for the release**

- 1. Commit the changes and push them to Github.
- 2. Create a pull request from release candidate branch to main branch.
- 3. Merge pull request after reviewed and passing tests.
- 4. Checkout main locally: git checkout main && git pull
- 5. Create release tag: git tag v0.4.0
- 6. Push tag to Github: git push --tags

#### **4: Draft a Github Release**

[Draft a new Release on Github](https://github.com/LLNL/blt/releases/new)

- 1. Enter the desired tag version, e.g., *v0.4.0*
- 2. Select main as the target branch to tag a release.
- 3. Enter a Release title with the same as the tag *v0.4.0*
- 4. Copy and paste the information for the release from the RELEASE-NOTES.md into the release description (omit any sections if empty).
- 5. Publish the release. This will add a corresponding entry in the [Releases section](https://github.com/LLNL/blt/releases)

Note: Github will add a corresponding tarball and zip archives consisting of the source files for each release.

#### **5: Create Release Branch and Mergeback to develop**

1. Create a branch off main that is for the release branch.

```
git pull
git checkout main
git checkout -b release-v0.4.0
git push --set-upstream origin release-v0.4.0
```
2. Create a pull request to merge main into develop through Github. When approved, merge it.

#### **7: Build Release Documentation**

Enable the build on [readthedocs version page](https://readthedocs.org/projects/llnl-blt/versions/) for the version branch created in step 5.